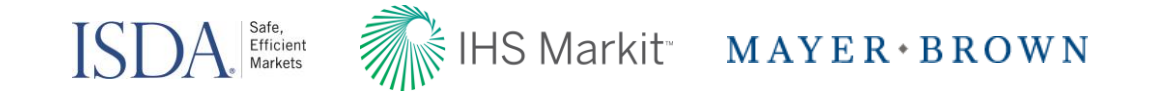

# Are you prepared for the next wave of margin rules?

ISDA Amend webcast October 26th 2016

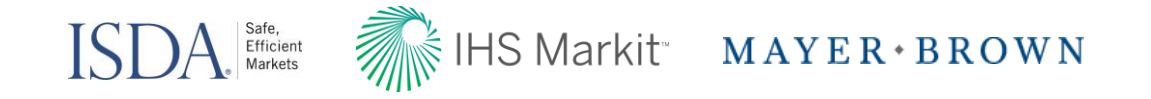

## **Speakers**

- Katherine Tew Darras, General Counsel, ISDA
- Douglas J. Donahue, Partner, Mayer Brown LLP
- Darren Thomas, Managing Director, IHS Markit

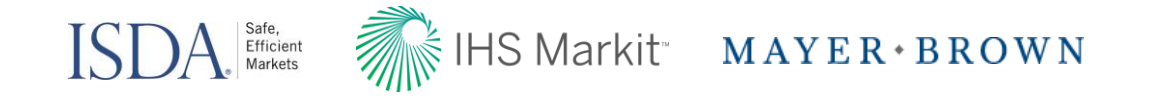

# Agenda

- Working Group on Margin Requirements: Initiative Overview
- Self Disclosure Letter
	- >Regulatory context and ISDA design
	- >ISDA Amend SDL walk-through
- Variation Margin Protocol
- Questions

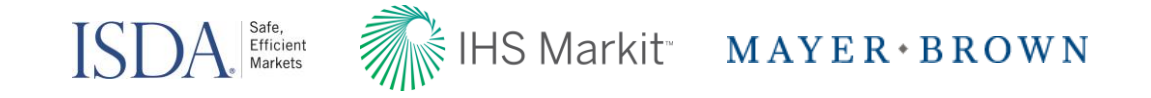

# Working Group on Margin Requirements: Initiative Overview

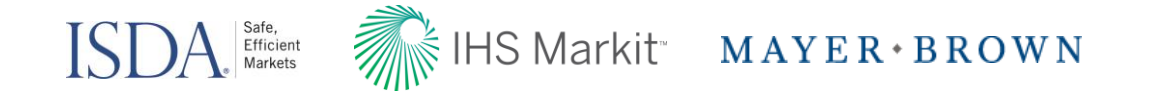

# **Introduction**

- Margin regulations for uncleared derivatives have been adopted in the United States, Canada and Japan. The general market compliance date for the variation margin ('VM') requirements of these margin regulations is March 1, 2017.
- The adoption of European and Swiss margin regulations for uncleared derivatives have been delayed, but are moving forward and, in the case of the European regulations are expected to have the same general VM March 1, 2017 compliance date.
- Australia adopted margin regulations earlier this month. Hong Kong and Singapore are moving forward with the adoption of margin regulations.
- Compliance with the relevant margin regulations will, in many cases, require parties to update their existing ISDA collateral documentation or put in place new ISDA collateral documentation.
- ISDA is developing industry tools for market participants to use when updating their documentation in response to the margin regulations for uncleared derivatives. These tools will be available on ISDA amend.

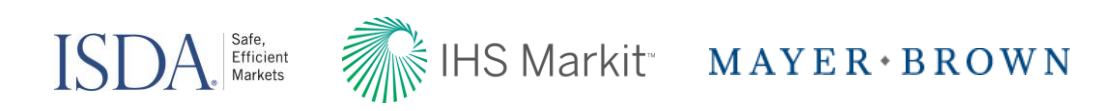

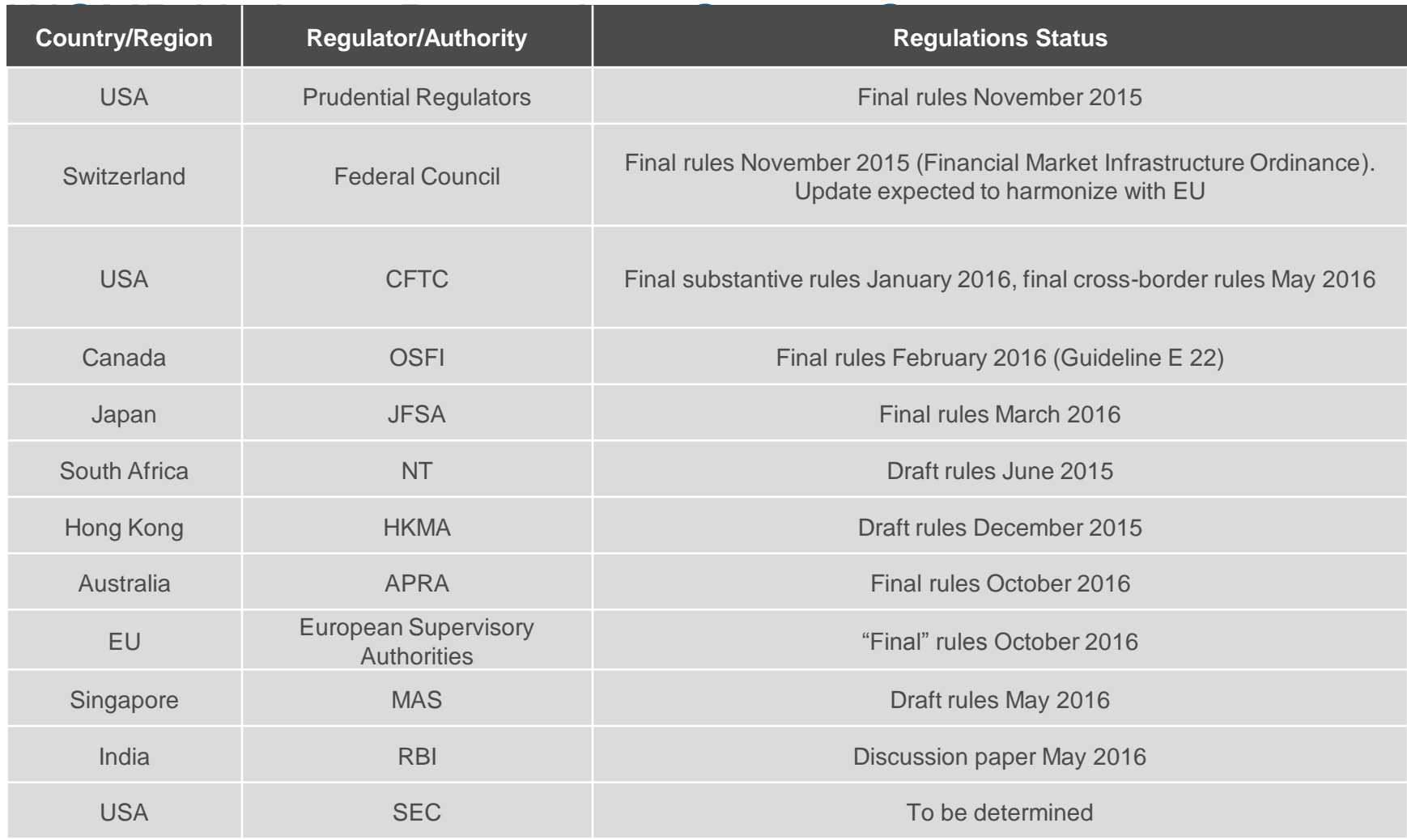

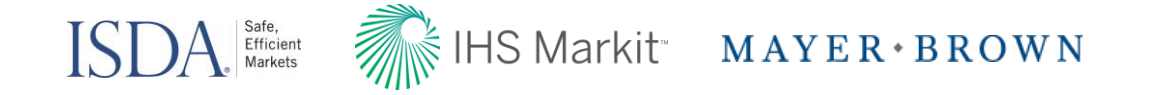

# Ongoing ISDA Documentation Efforts

- ISDA published the Self-Disclosure Letter (SDL) on June 30, 2016. The ISDA Amend SDL tool will be available on the IHS Markit site on October 28, 2016
- ISDA published the Variation Margin Protocol on August 16, 2016. The ISDA Amend SDL tool will be available on the IHS Markit site on November 18, 2016
- Finalization of the EU/Swiss VM Protocol Supplemental Documentation
- Other VM Protocol Supplements
- Additional Self-Disclosure Letter Modules for:
	- Australia
	- Singapore
	- Hong Kong
- AEJ margin documentation solutions
- Preparation of Annotated VM Protocol Documents

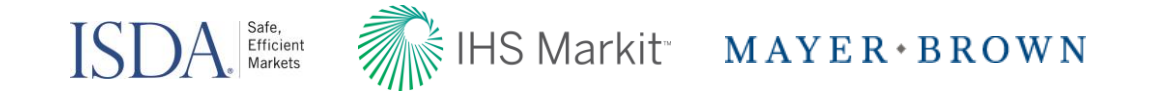

# Margin Regulations for Uncleared Derivatives: Self-Disclosure Letter

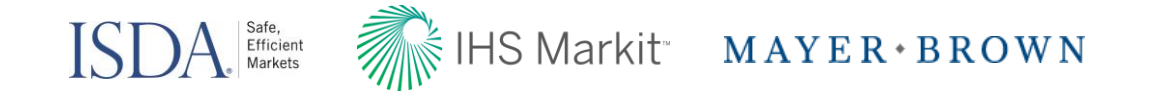

# Self Disclosure Letter

- In almost all cases, market participants will need to know certain information about their counterparties to determine if, and when, their trading relationship will become subject to regulatory margin requirements for uncleared swaps. The SDL will allow market participants to disclose the following the following information to each other:
	- > General Biographical Information (e.g. entity identifier).
	- > Entity Status under applicable margin regulations (e.g. "financial end-user," "NFC+," etc.) and whether an exemption is available
	- > Cross-border status under the applicable margin regulations (e.g., "U.S. person," "third-country entity," etc.).
	- > Whether relevant notional thresholds are crossed in a particular year for purposes of determining phase-ins. This is an annual requirement.
	- > Threshold tracking will need to be done on a group/affiliated basis due to aggregation requirements. Meaning firms will need to provide information about their group structure (e.g., by providing their ultimate parent's entity identifier).

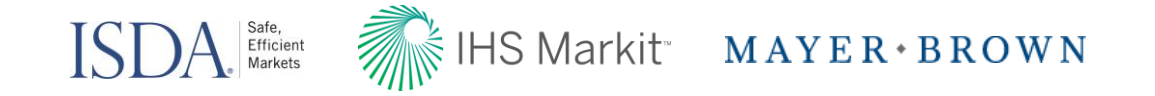

# Self Disclosure Letter

- The SDL has been designed to include embedded logic to allow market participants to answer the fewest number of questions but still provide counterparties with the information necessary to determine if, and when, their trading relationship will become subject to regulatory margin requirements for uncleared swaps.
- The SDL is being structured in a modular fashion, so that market participants can choose only to complete those 'modules' that they are required/willing to complete.
- On ISDA Amend, swap dealers will have the opportunity to advise their counterparties which of the modules they will need to receive in order to make the necessary regulatory determinations.
- ISDA Amend will assist market participants with the exchange of a large amount of data.
- To the extent possible, the SDL will leverage the current information clients already have submitted on the ISDA Amend tool.

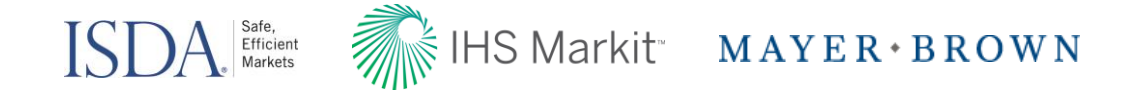

### Regulatory Margin Self-Disclosure Letter

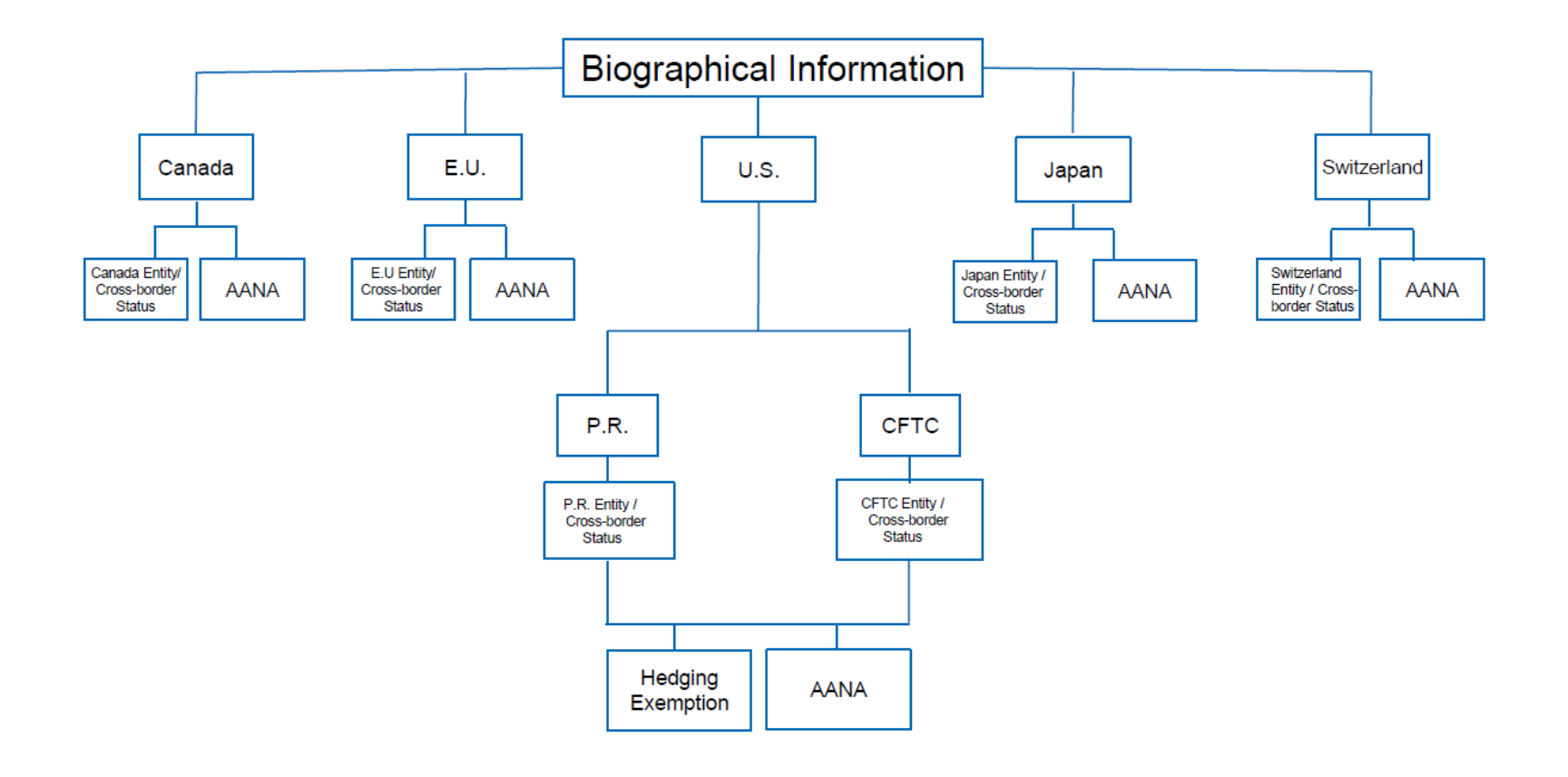

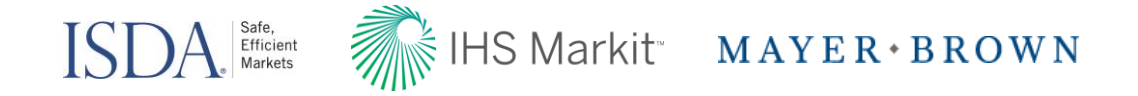

#### ISDA Amend 2.0: Self Disclosure Letter Overview

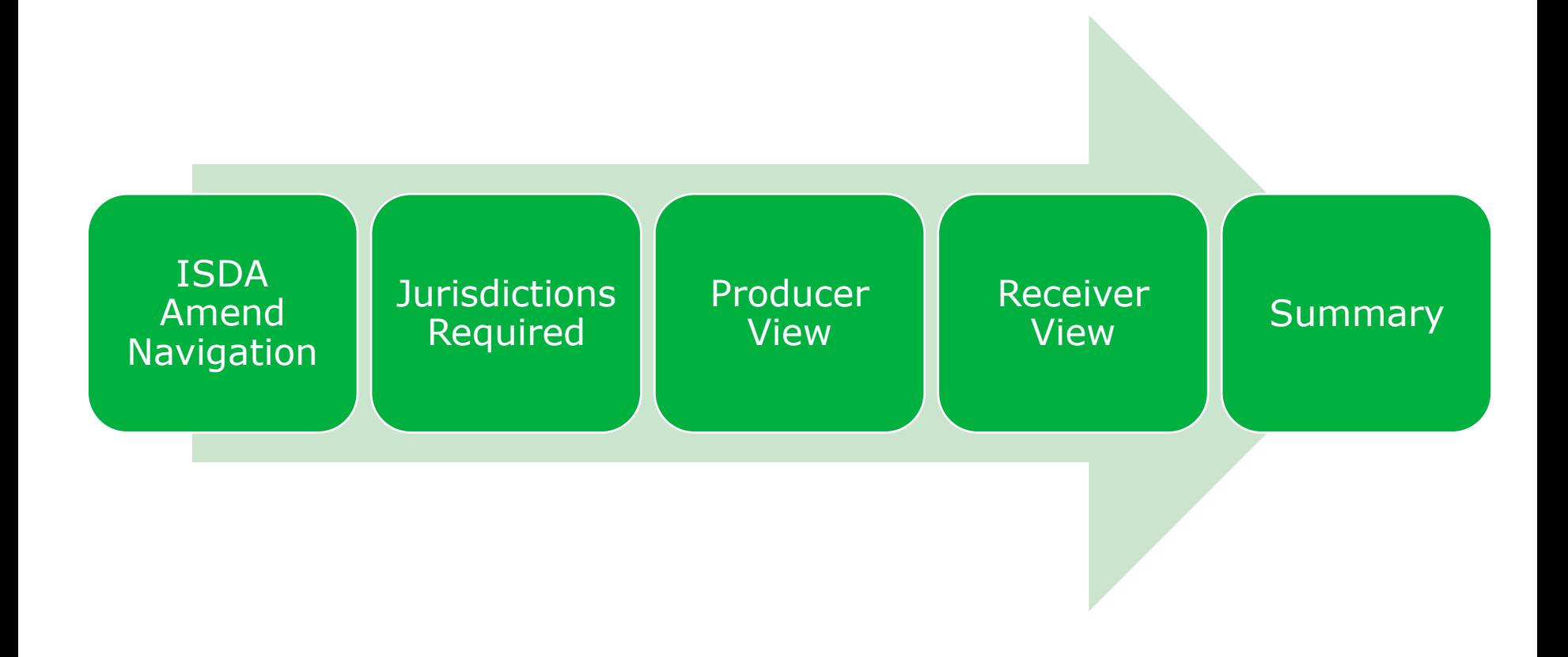

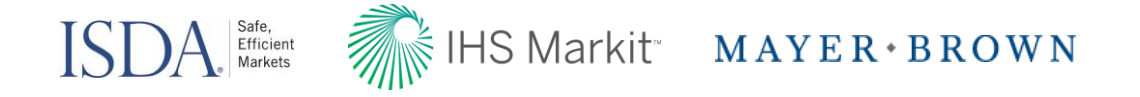

# Navigate to the SDL Dashboard

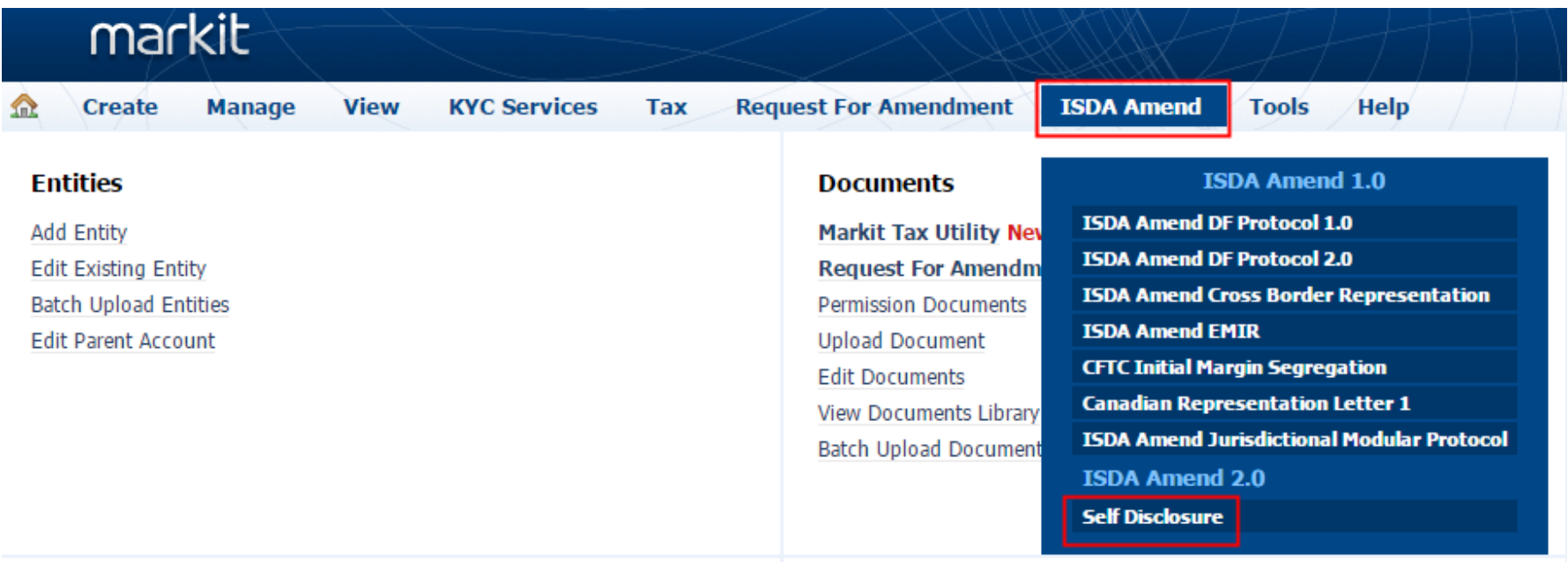

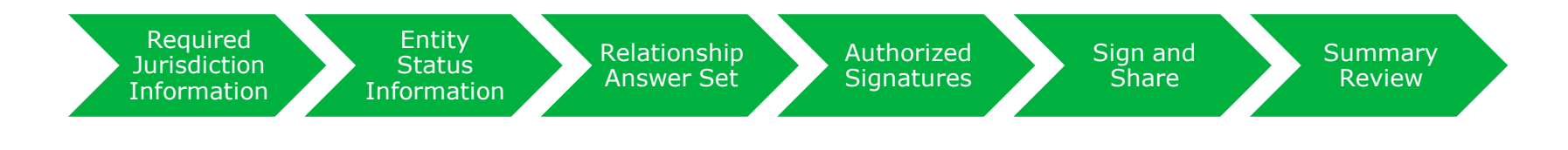

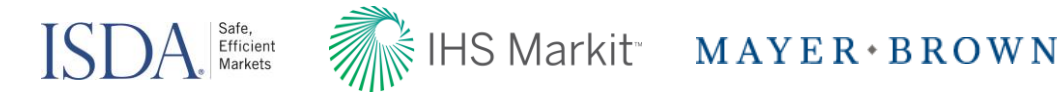

#### **Jurisdictions Required: Receiver View**

Required **Jurisdiction** Information

the contract of the contract of the

Entity Status Information

Receivers will select the information required from producers by jurisdiction by navigating to ISDA Amend  $\rightarrow$  ISDA Amend 2.0  $\rightarrow$  Self Disclosure  $\rightarrow$  Self Disclosure Jurisdiction

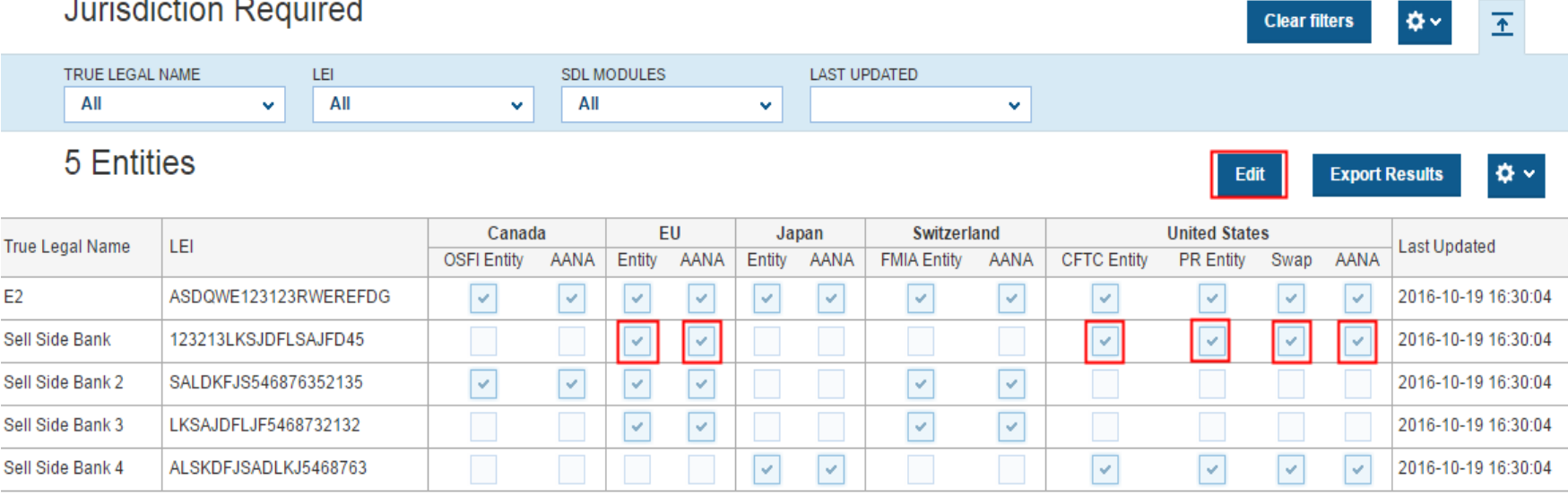

Authorized

Sign and Share Summary

Review

Relationship Answer Set

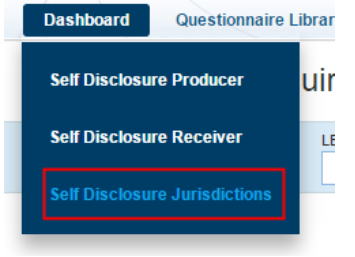

14

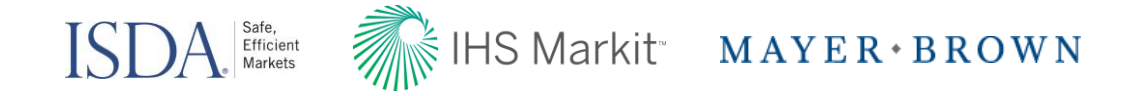

#### Jurisdictions Required

Once Receivers have elected Jurisdictions, Producers & Receivers will be able to view the requested elections on the dashboard (each request is denoted by a red dot):

#### Producer View

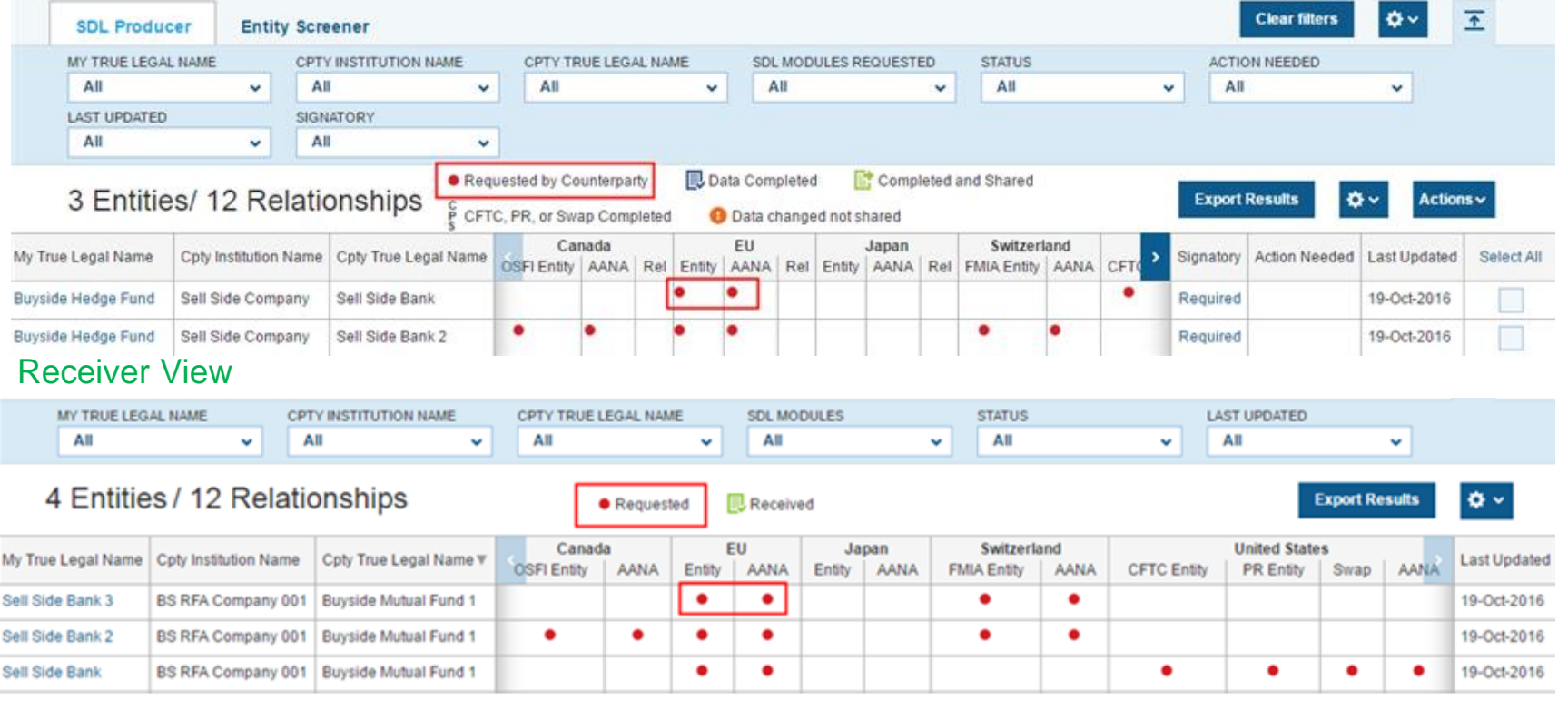

Relationship Answer Set

Entity Status Information

**Authorized**<br>Signatures

Review

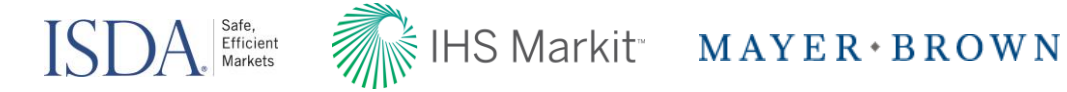

#### Self Disclosure Letter Dashboard: Producer View

**Dashboard** Questionnaire Li View Entities, Relationships, Requested and Completed data **Self Disclosure Producer Self Disclosure Receiver REQUESTED JURISDICTION AUTHORIZED SIGNATORY Self Disclosure Jurisdictions US** EU Switzerland Canada Japan **0** Relationships for Reshare **Missing** Not Complete AANA Applied Complete **CFTC** Complete + Shared General Info 12 PR Relationship Swap **Producer Dashboard Clear filters** ۰۵ 王 **SDL Producer Entity Screener** MY TRUE LEGAL NAME **CPTY INSTITUTION NAME** CPTY TRUE LEGAL NAME **SDL MODULES REQUESTED STATUS ACTION NEEDED** All All All All All All  $\checkmark$ ٠ v ٠ ٠ ٧ **LAST UPDATED SIGNATORY** All v All v **D** Data Completed Completed and Shared Requested by Counterparty 3 Entities/ 12 Relationships **Export Results** ۰۵ Actions  $\sim$ CFTC, PR, or Swap Completed **D** Data changed not shared Canada EU Japan Switzerland My True Legal Name Cpty Institution Name | Cpty True Legal Name Signatory Action Needed | Last Updated Select All OSFI Entity | AANA | Rel | Entity | AANA | Rel | Entity | AANA | Rel | FMIA Entity | AANA | CFT **Buyside Hedge Fund** Sell Side Company Sell Side Bank Required 19-Oct-2016 ٠ ٠ **Buyside Hedge Fund** Sell Side Company Sell Side Bank 2 Required 19-Oct-2016 ۰ 19-Oct-2016 **Buyside Hedge Fund** Sell Side Company Sell Side Bank 3 Required **Buyside Hedge Fund** Sell Side Company Sell Side Bank 4 Required 19-Oct-2016

> Required **Jurisdiction** Information

Relationship Answer Set

Entity Status Information

Authorized Authorized Sign and Share Summary<br>Signatures Sign and Share Summary

Review

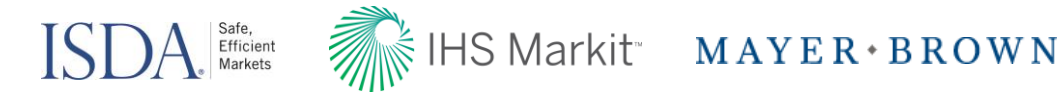

17

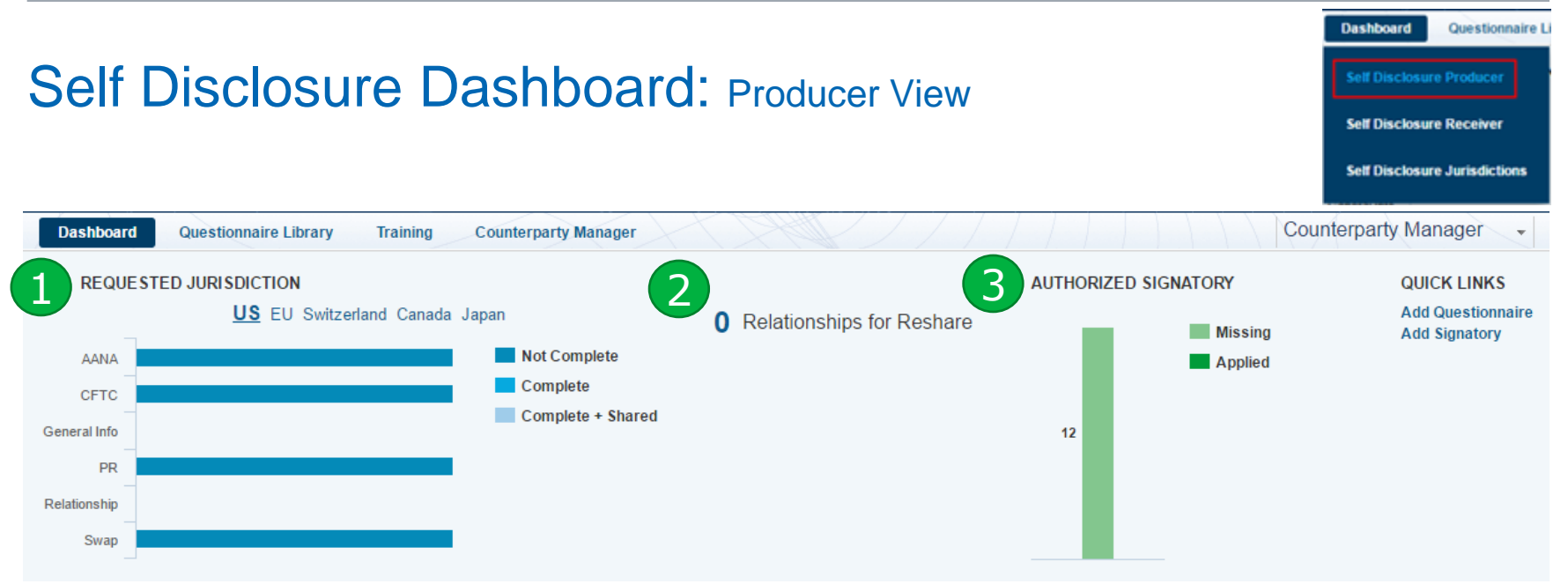

**Requested Jurisdiction**: Each jurisdiction is shown as a tab, to select a jurisdiction click on it, once selected it will become bold and underlined (i.e. US is selected above). The vertical axis shows the modules in that jurisdiction while the horizontal bars show the progress across all relationships.

1

2

3

Required Jurisdiction Information

Entity Status Information

• **Note**: Switzerland does not have relationship specific requirements therefore 'relationship' will not be shown in Switzerland.

**Data Changes: Relationships for Reshare**: Displays the total number of entities which are candidates to be reshared based on updated data. Once updated, 'Reshare' will appear in the 'Action Needed' column of the entity.

**Authorized Signatory**: Displays the total number of relationships/entities which have an authorized signatory applied and those which are missing. Must be completed prior to sharing data.

Authorized

Authorized Sign and Share Summary

Review

Relationship Answer Set

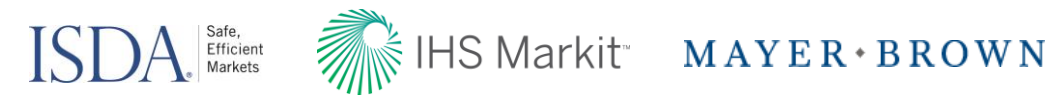

#### Update Entity Population: Producer view

1

2

Required **Jurisdiction** Information

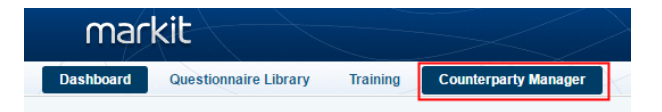

If an entity is missing from the Producer dashboard, navigate to the entity on Counterparty Manager: Counterparty Manager  $\rightarrow$  Manage Entities  $\rightarrow$  Regulatory Information:

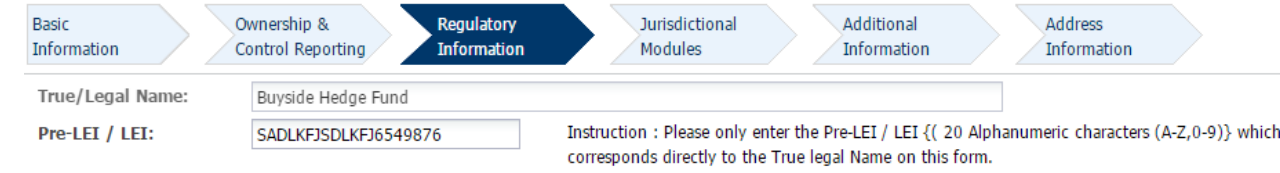

Under Regulatory Counterparty Relationship (bulk apply relationships):

Select all (remove Counterparties to not include)  $\rightarrow$  Apply Regulations:

Entity Status Information

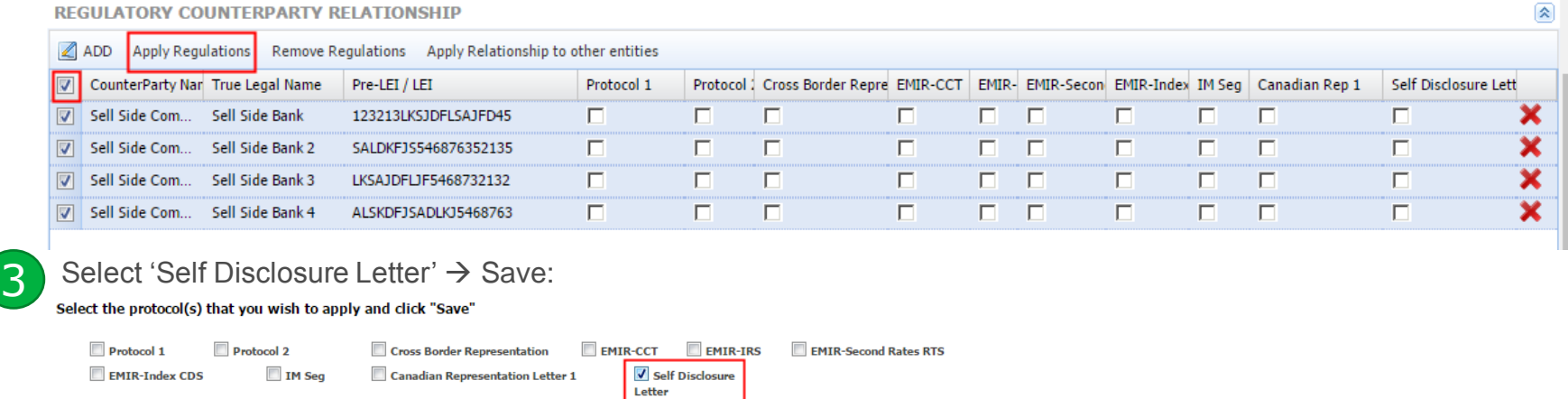

Authorized

save

**Cancel** 

Relationship Answer Set

Authorized Sign and Share Summary Review

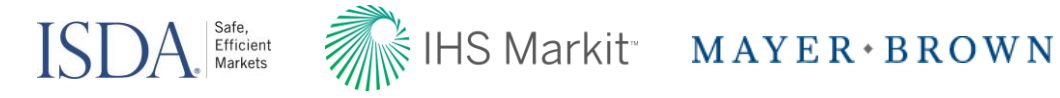

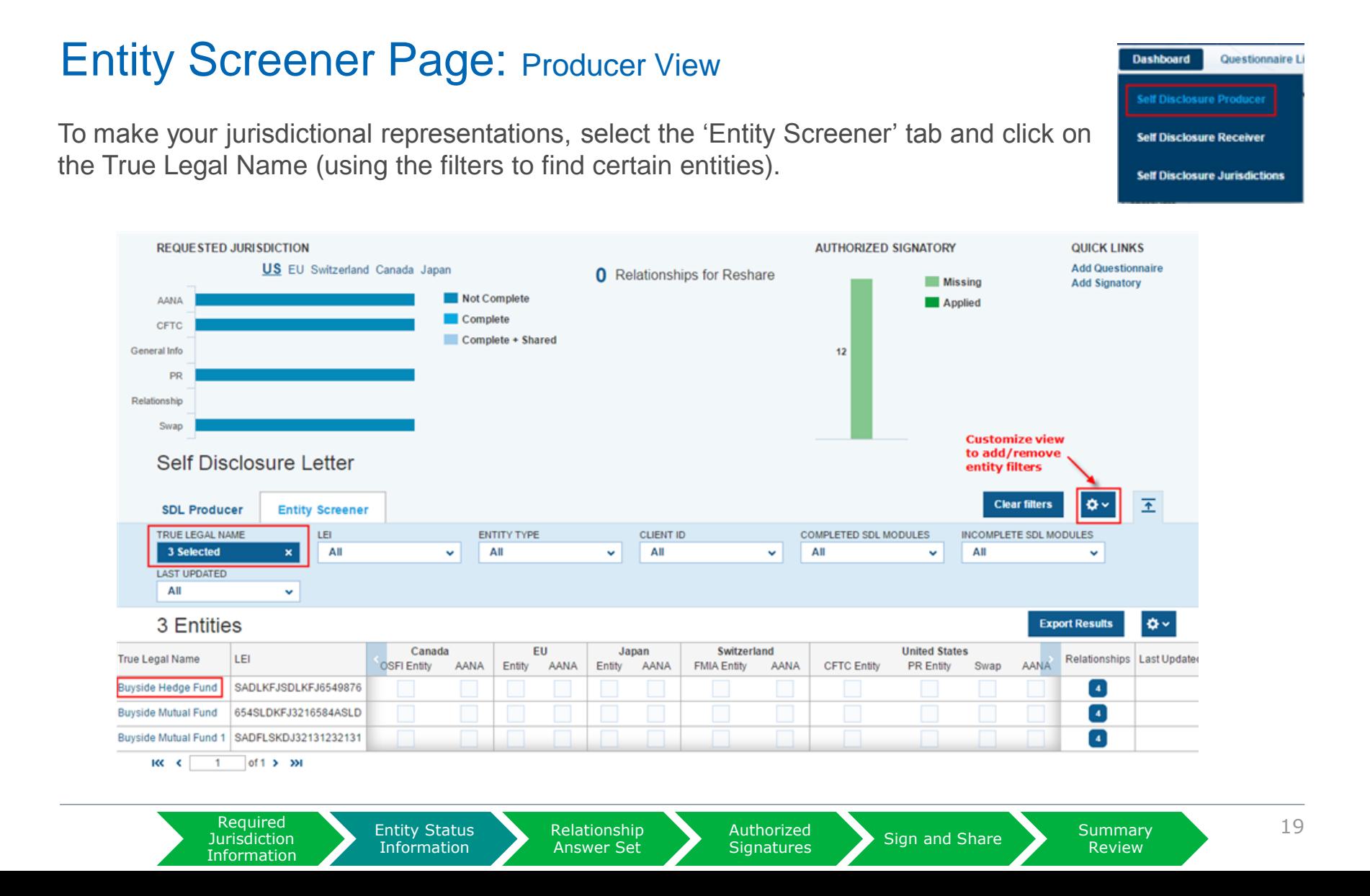

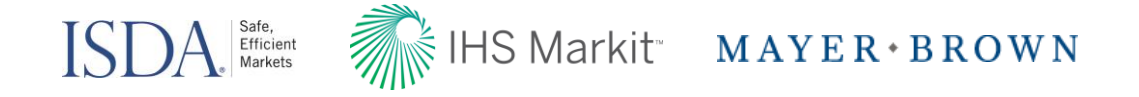

#### Entity Details: General Regulatory Info: Producer View

Users must fill out the 'General Regulatory Info' tab in order to proceed to each jurisdiction screen. Note: where available, information will be re-used from other regulatory modules.

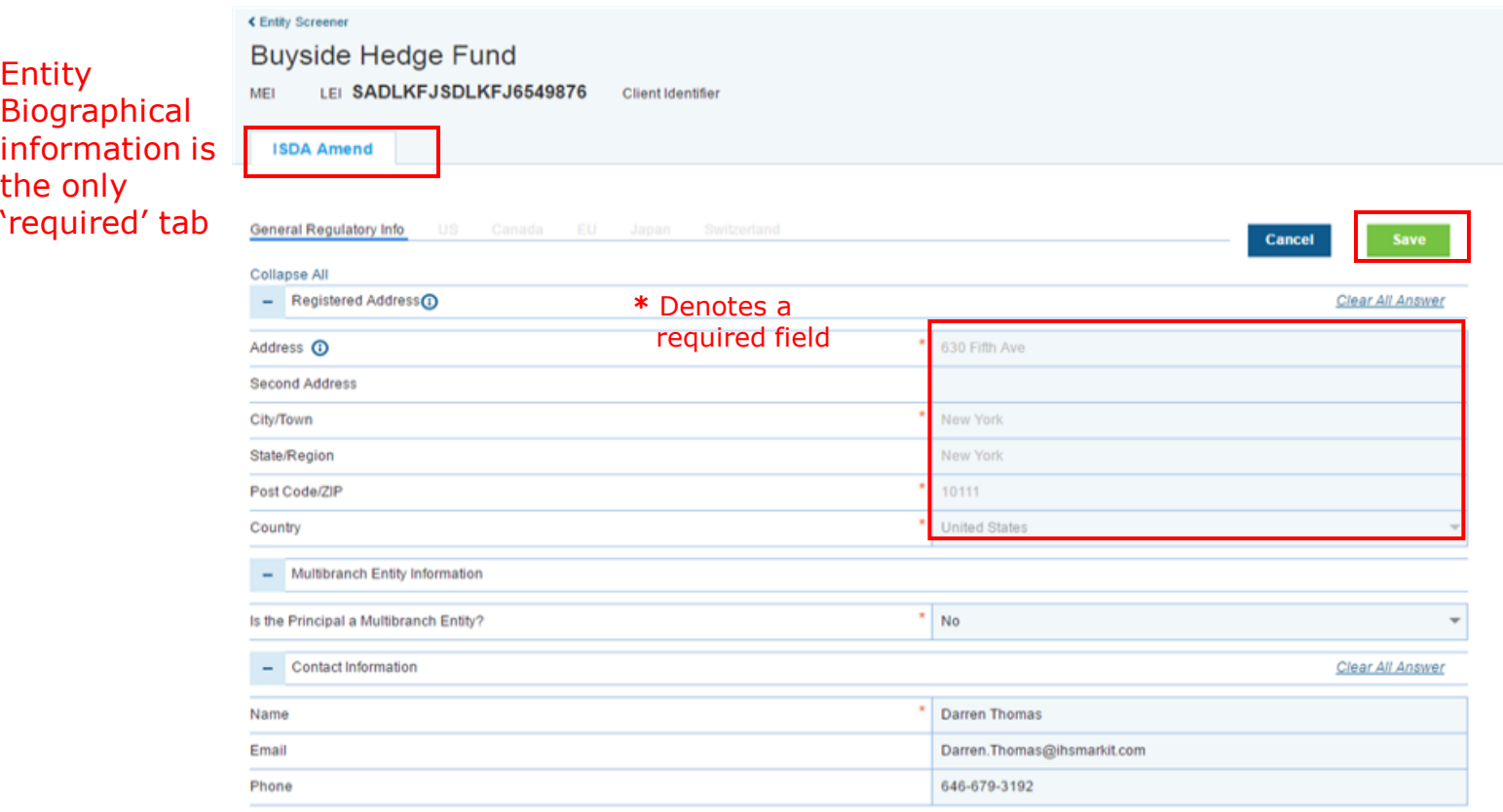

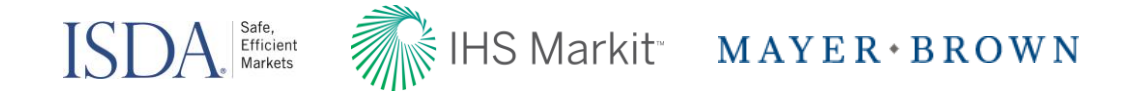

#### Entity Details – United States: Producer View

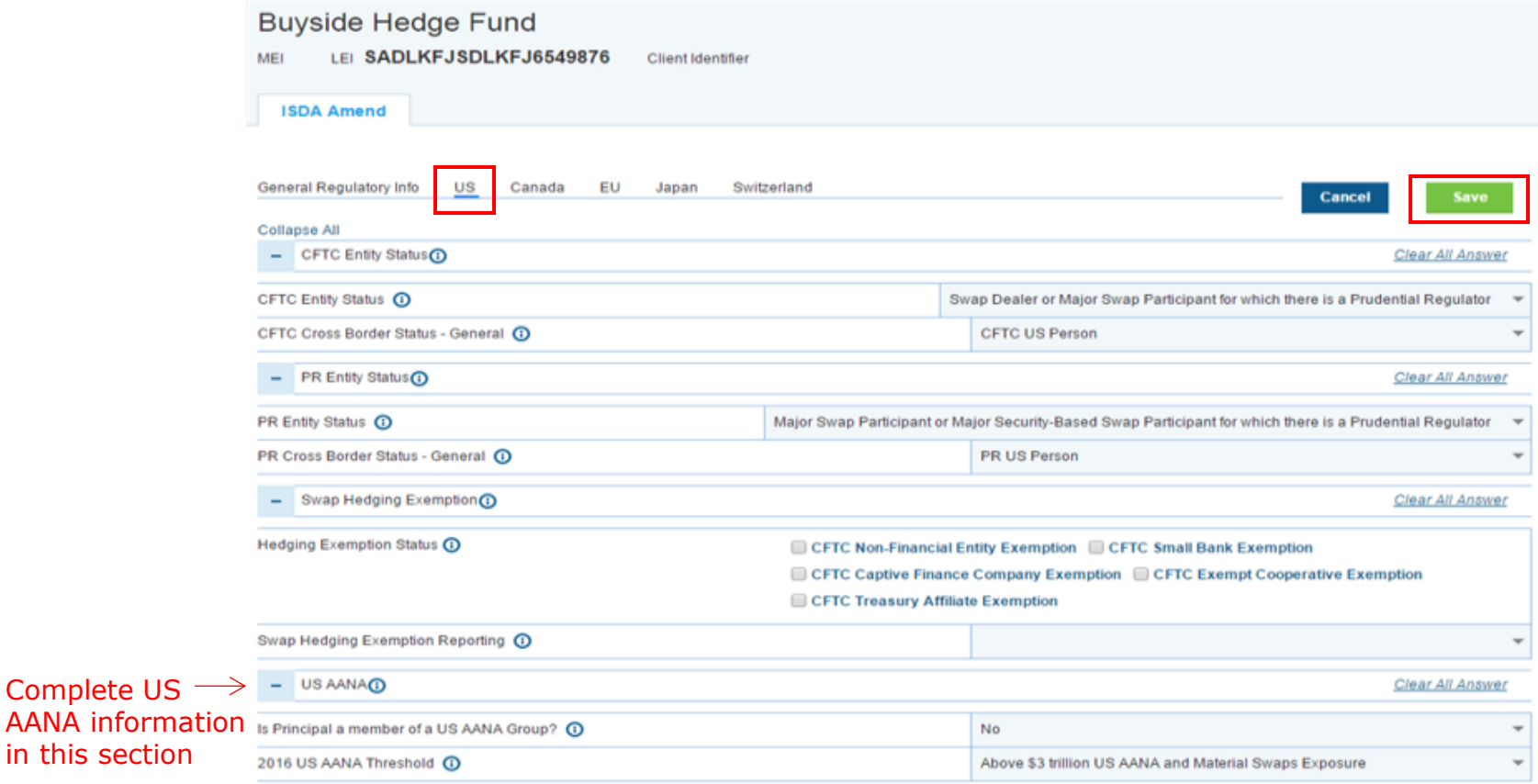

Complete US

Entity Status Information Relationship Answer Set

Authorized

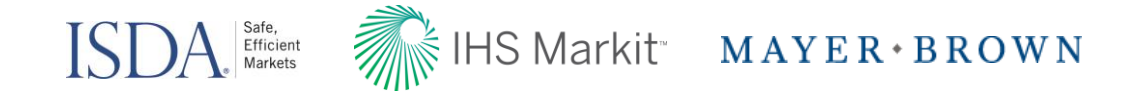

### Entity Details - Canada: Producer View

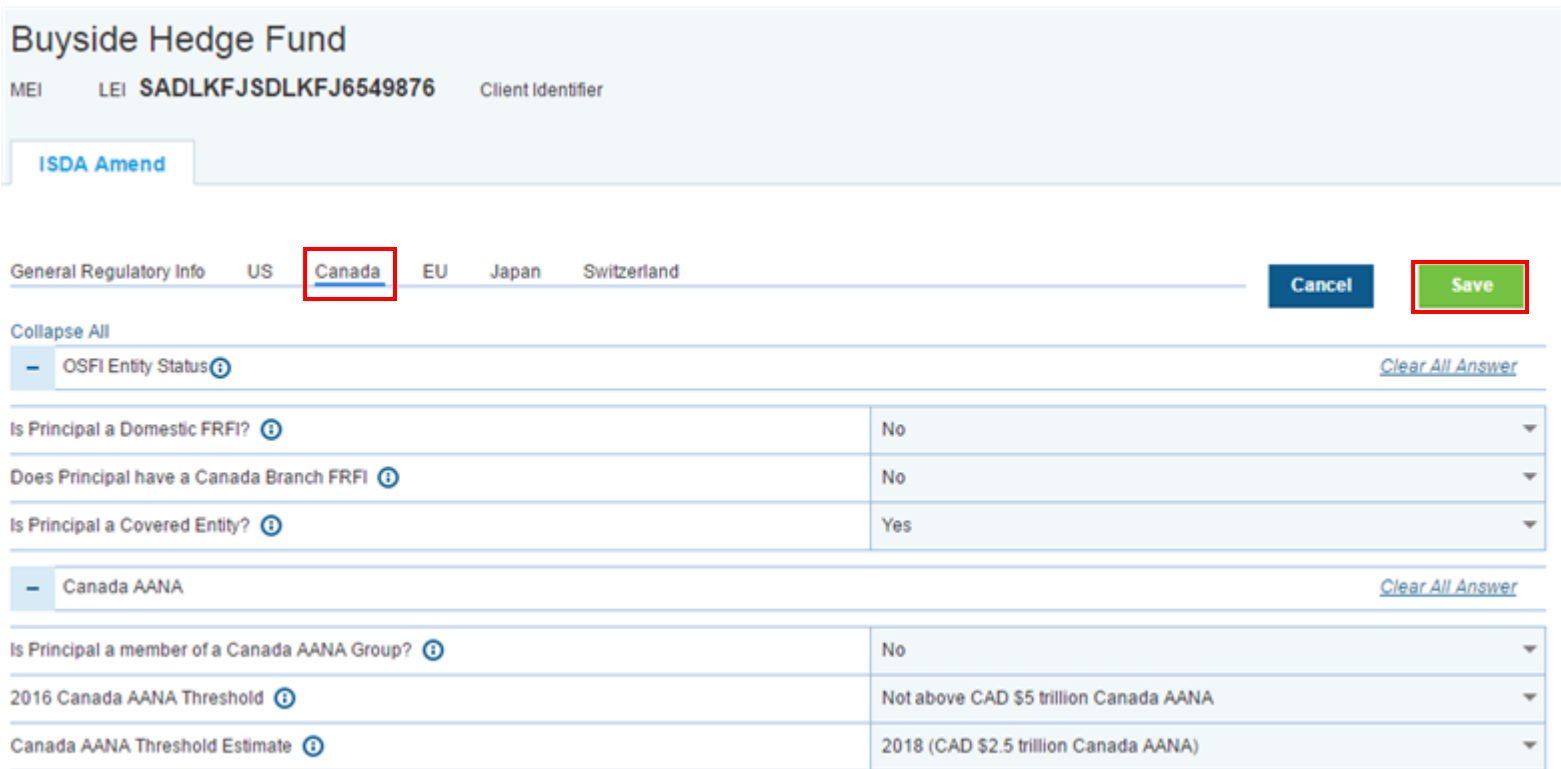

Required Entity Status Relationship Authorized Sign and Share Summary 22 Information

Entity Status Information

Relationship Answer Set

Authorized

Review

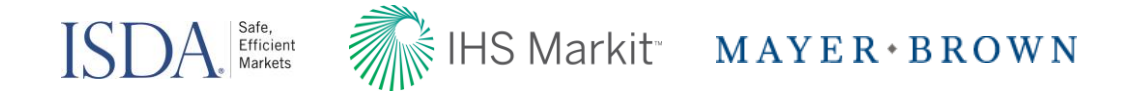

#### Entity Details – European Union: Producer View

Information

Entity Status Information

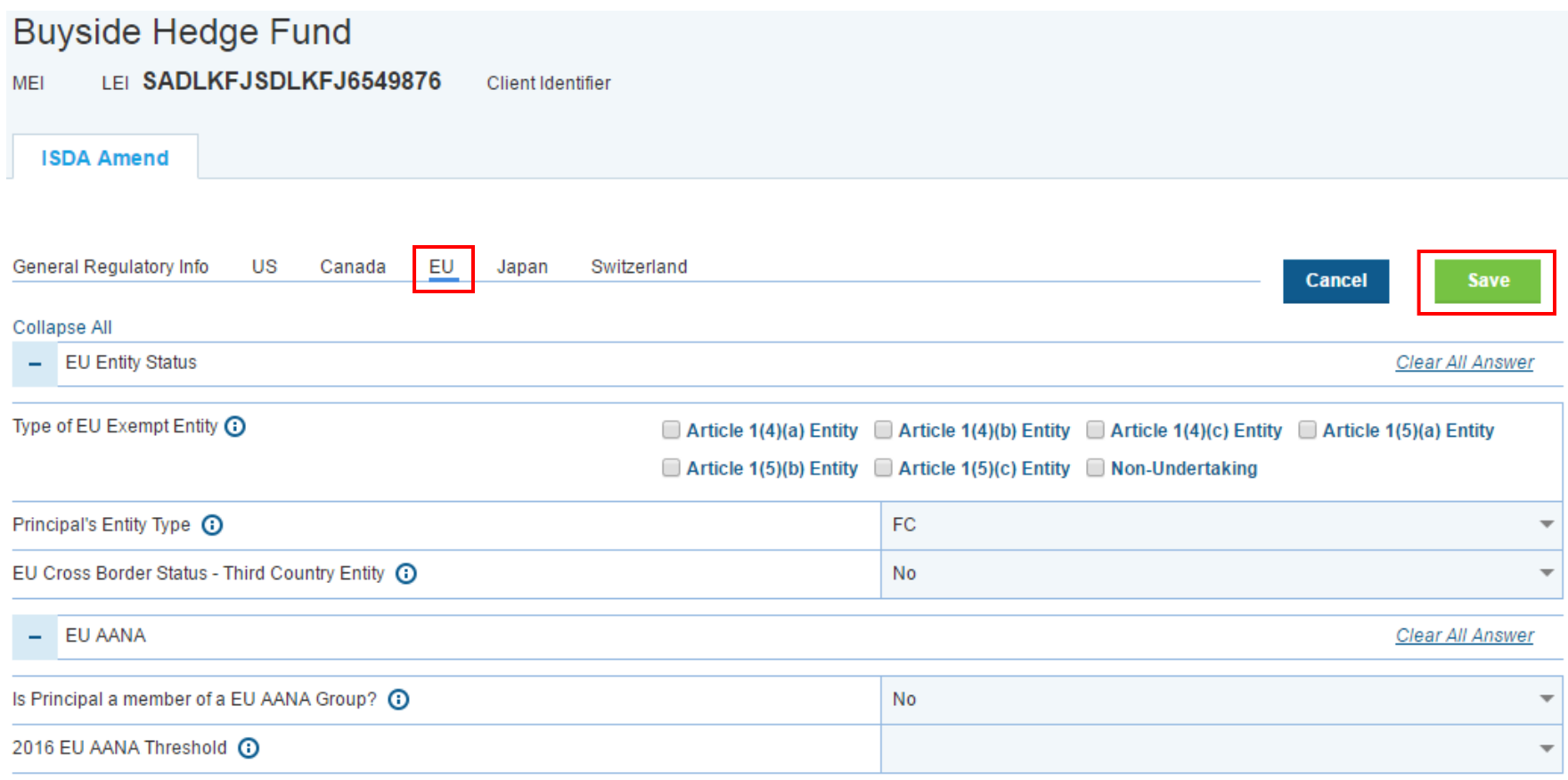

Relationship Answer Set

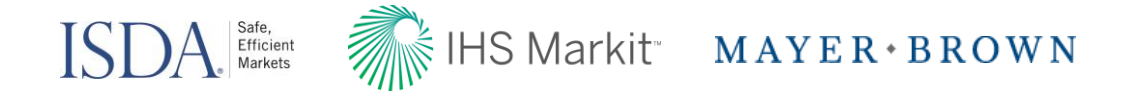

### Entity Details – Japan: Producer View

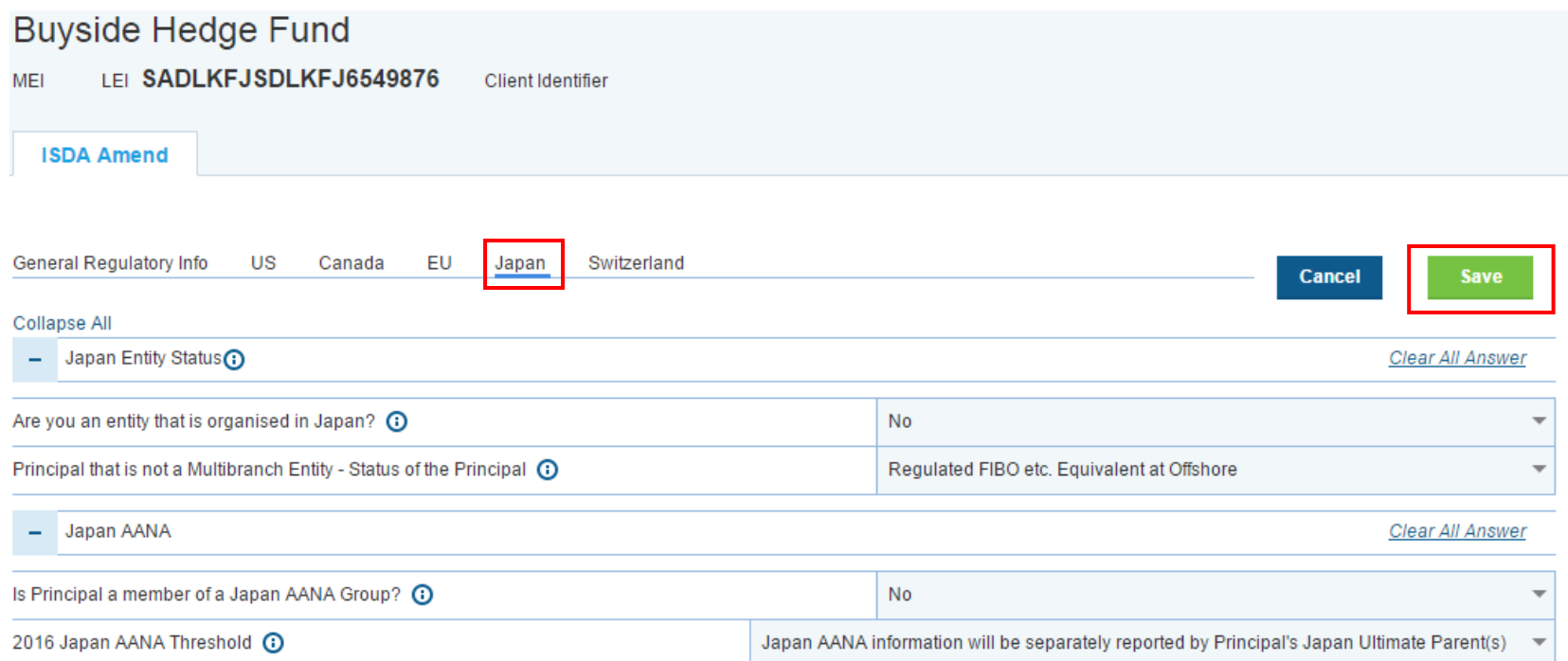

Entity Status Information

Relationship Answer Set Authorized

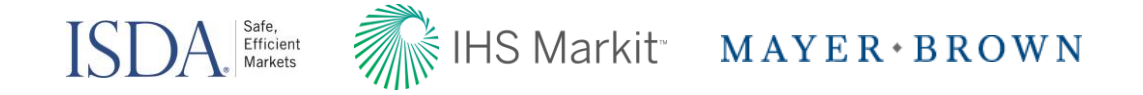

#### Entity Details – Switzerland: Producer View

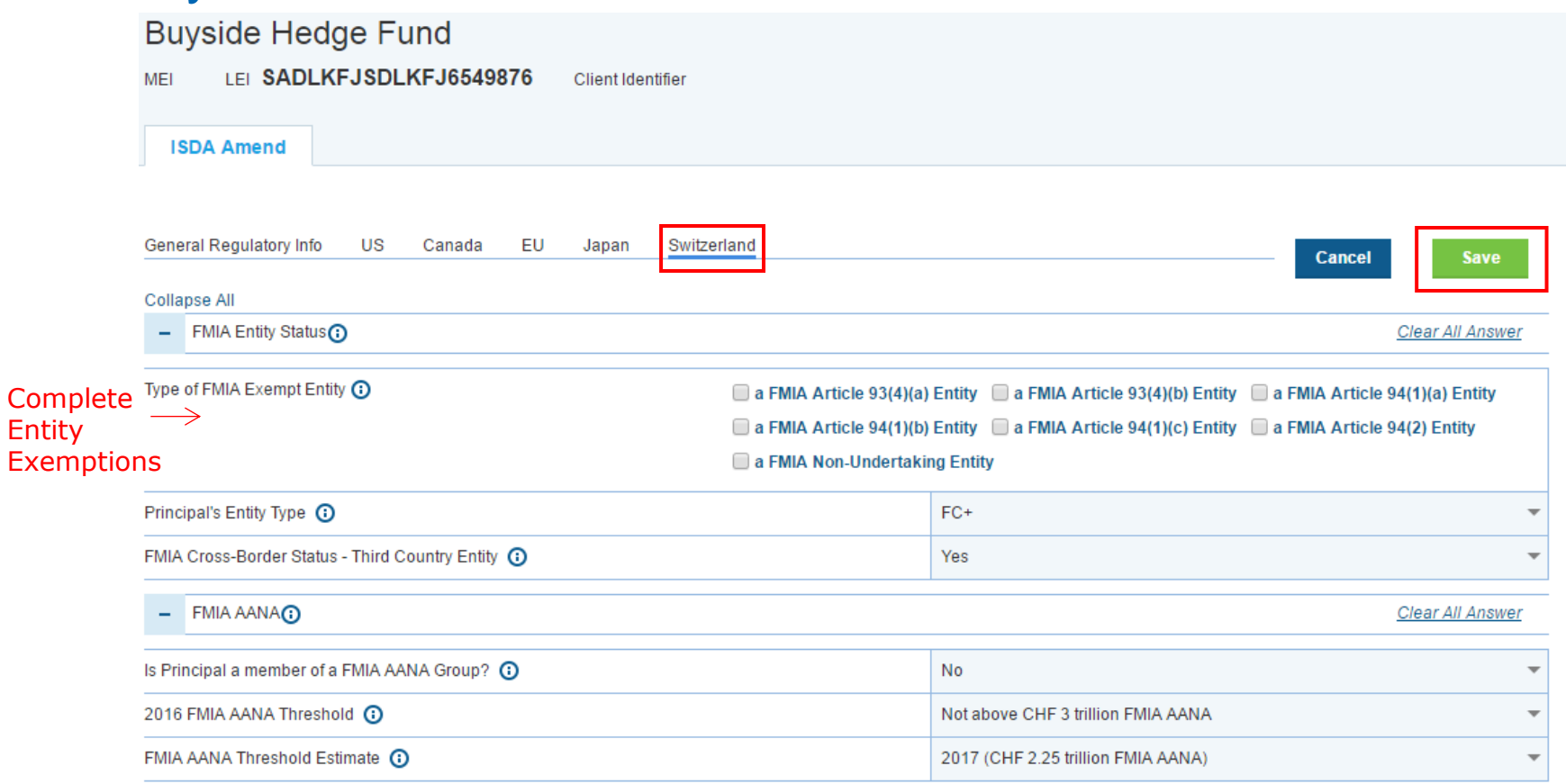

Required **Jurisdiction** Information

Entity Status Information

Relationship Answer Set

Authorized<br>Signatures

25

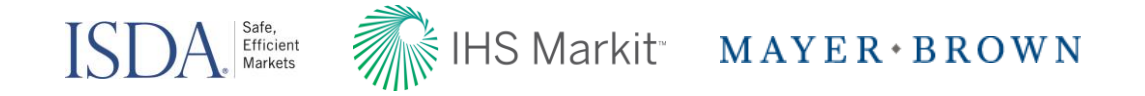

26

#### Questionnaire Library: Producer View

Required **Jurisdiction** Information

Entity Status Information

Once entity information has been input, navigate to the Questionnaire Library to create questionnaires and apply them entity by entity or across multiple entities

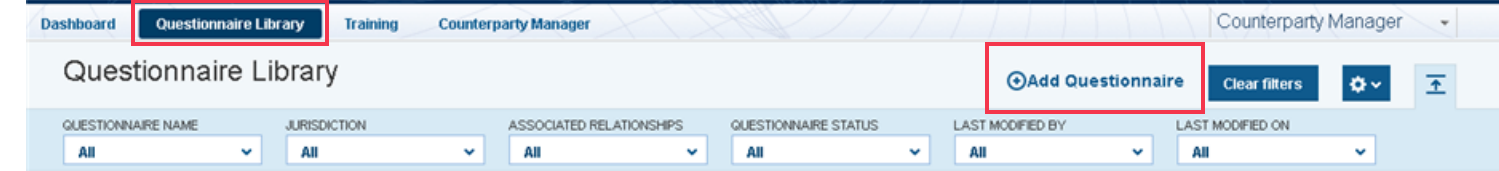

2 Provide 'Questionnaire Reference Name', 'Protocol', and select 'Jurisdiction'

Relationship Answer Set

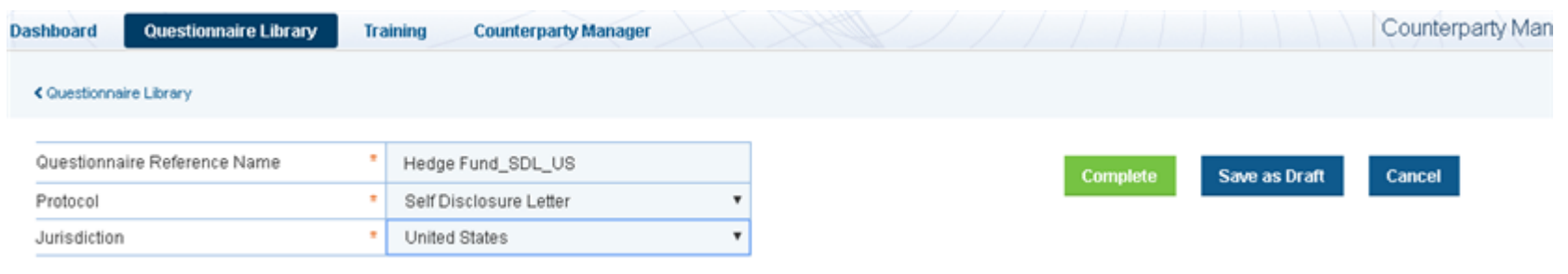

Authorized

Authorized Sign and Share Summary

Review

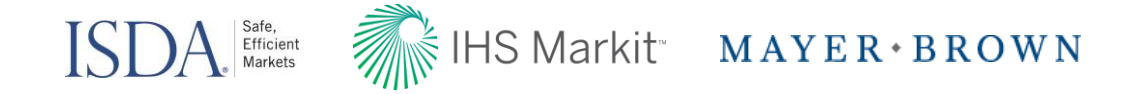

#### Questionnaire Library: Producer View

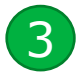

#### 3 Provide elections on the Questionnaire and select 'Complete'

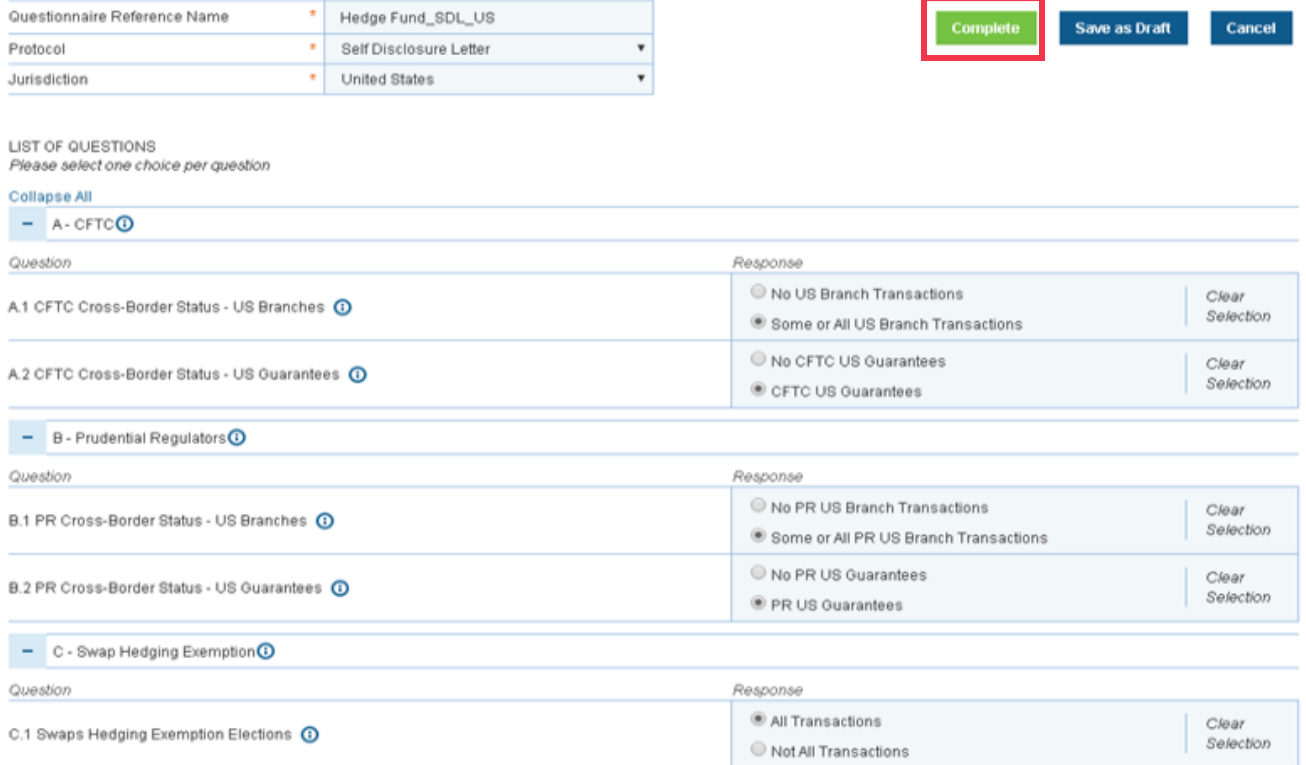

Authorized

Review

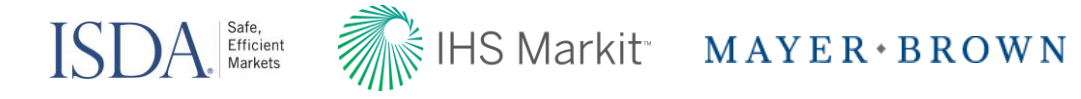

#### Apply Relationships: Producer View

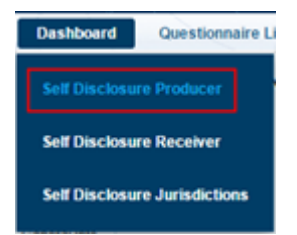

Navigate back to the dashboard, select entities, and hover over 'Actions'

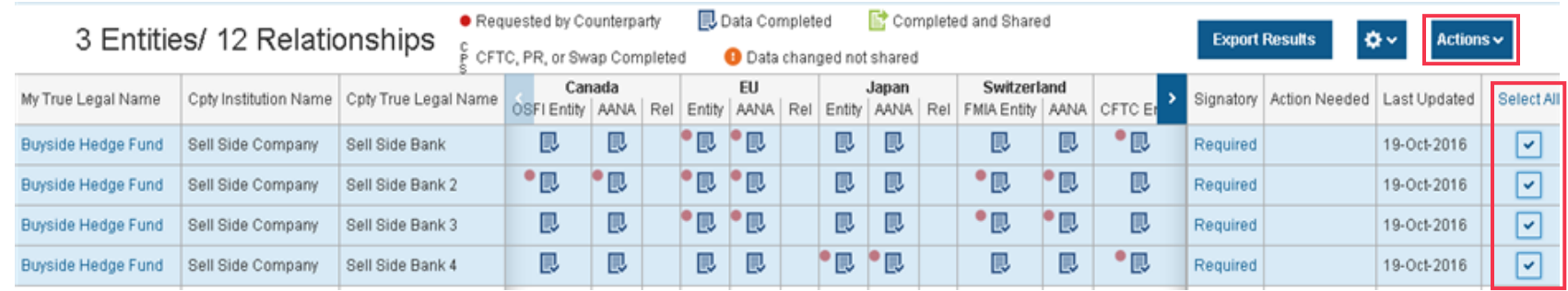

Select 'Apply Relationship Data'

1

2

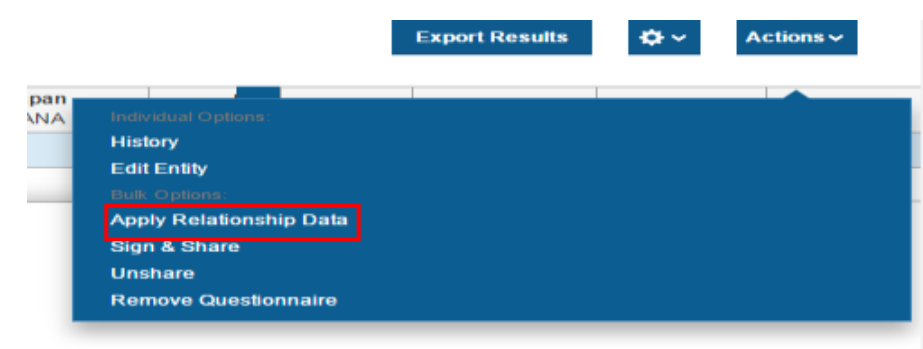

Required **Jurisdiction** Information

Entity Status Information

Relationship Answer Set

**Authorized** 

Authorized Sign and Share Summary

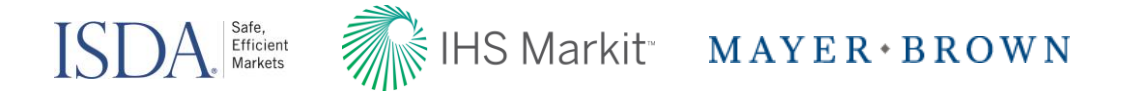

#### Apply Relationships: Producer View

3 Select Questionnaire(s) to apply to Selected Relationships

#### Assign Relationships to Questionnaire(s)

Required **Jurisdiction** Information

Entity Status Information

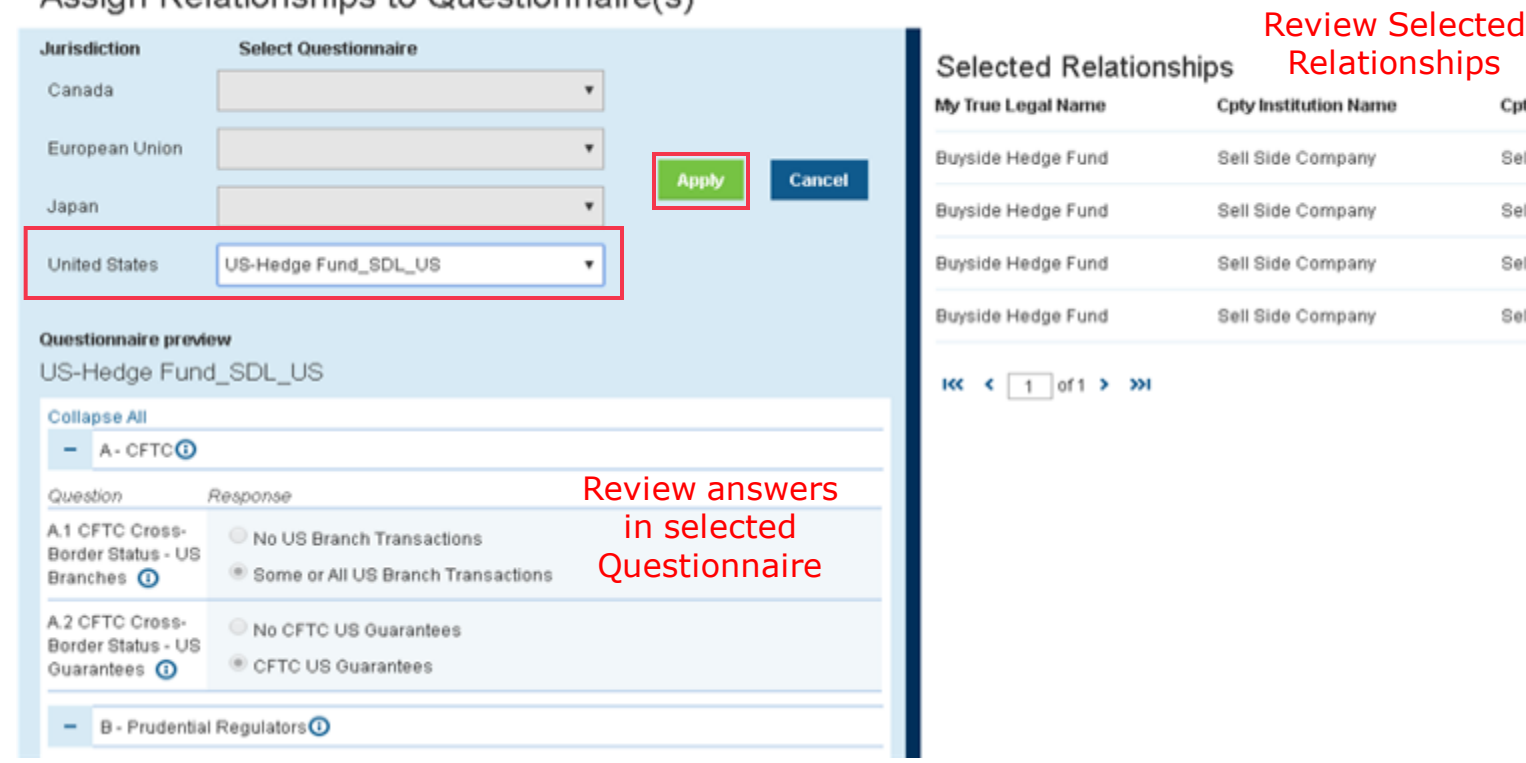

Relationship Answer Set

Authorized

Authorized Sign and Share Summary

Cpty True Legal Name

Sell Side Bank Sell Side Bank 2

Sell Side Bank 3 Sell Side Bank 4

Review

29

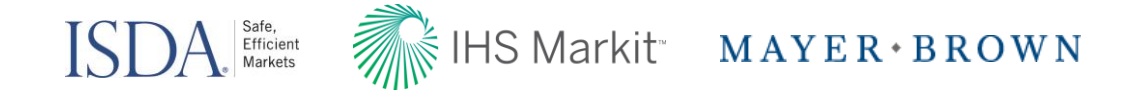

#### **Authorized Signatory: Producer View**

1 Select 'Authorized Signatory' from the top banner or under 'Quick Links' markit **QUICK LINKS** Welcome, sdl bs v | Support **Add Questionnaire Questionnaire Library Authorized Signatory Tools Reports Training Counterparty Manager** Counterparty Manager  $\rightarrow$ **Dashboard Add Signatory** Select 'Add Signature' Counterparty Manager v **Self Disclosure** € Back to Dashboard Add Signature **Authorized Signatures Clear filters**  $\sim$ 国 LEGAL NAME TITLE ACTING AS **NSTITUTION LAST MODIFED BY STATUS** All All All All All All v  $\check{}$  $\tilde{\phantom{a}}$  $\check{\phantom{a}}$  $\checkmark$  $\vee$ LAST MODIFIED ON All  $\checkmark$ 3 Signatures **Export Results**  $\alpha$  -Actions  $\sim$ Legal Name Last Modified On Title Acting As Institution Your Entity CP Institution CP Entity Relationships Status Last Modified By Select All **John Smith**  $\mathbf{u}$ Associate Principal  $\bullet$  $\bullet$ Active **John Smith** July-15-2016 Bank A  $\bullet$   $\epsilon$   $\Box$ **Mary Smith** <sup>1</sup>Director Bank A  $\sim$ Trustee  $\mathbf{u}$  $\mathbf{z}$  $\mathbf{u}$ **Mary Smith** July-12-2016  $\mathbf{L}$ Active **Michael Last** Bank B  $\overline{\mathbf{u}}$  $\blacksquare$  $\bullet$ Inactive <sup>1</sup>Director Agent  $\bullet$ Michael Last July 5-2016 RK < 1 of1 > 30 10 v Items per page

> Required<br>
> Relation Entity Status Relationship Authorized Cian and Sharp Summary 30 **Jurisdiction** Information

Entity Status Information Relationship Answer Set

Authorized Authorized Sign and Share Summary

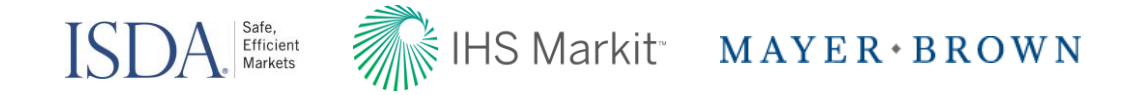

#### **Authorized Signatory: Producer View**

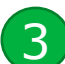

#### 3 Complete required fields, associate signatory with entities, and Save

#### Back to Dashboard

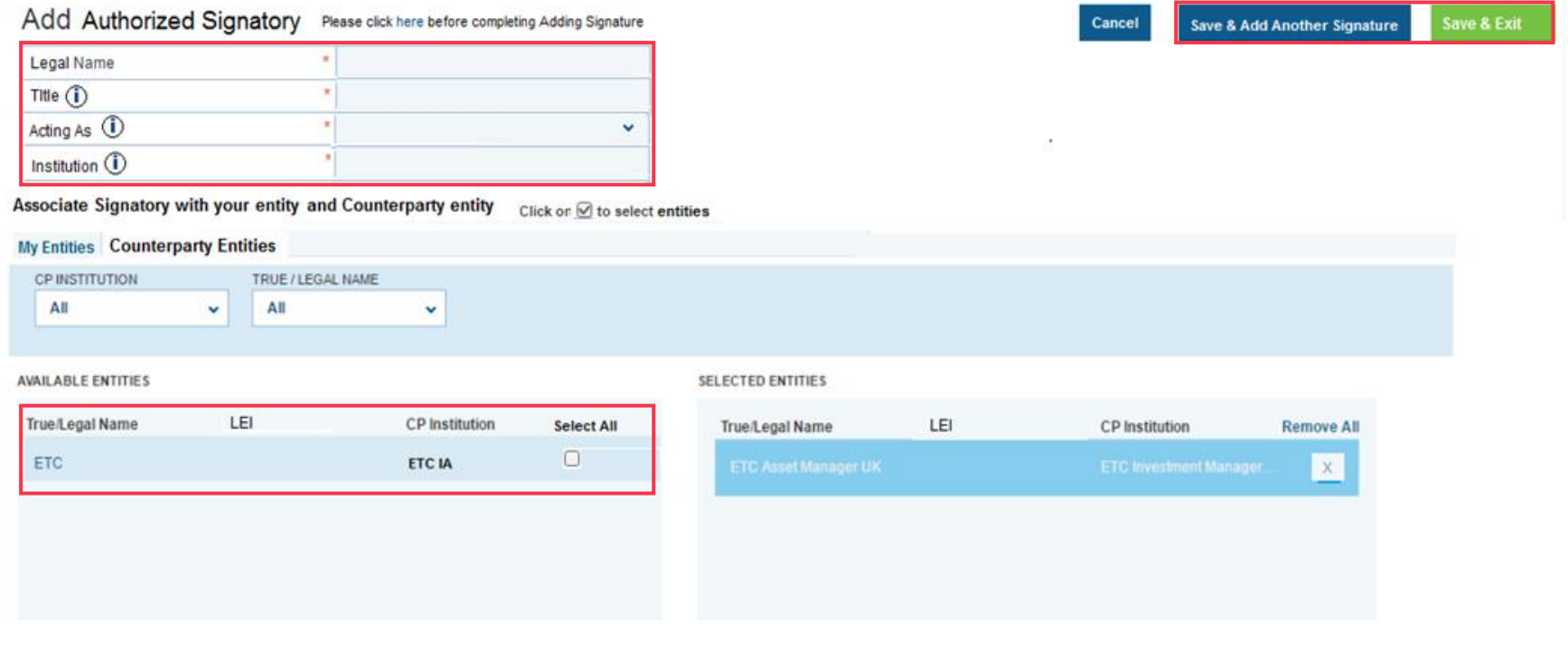

Relationship Answer Set

Authorized Authorized Sign and Share Summary

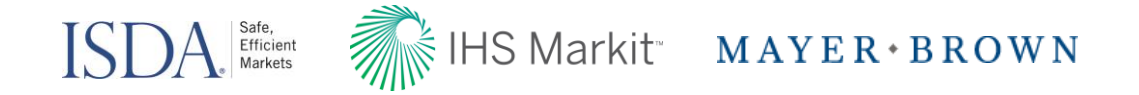

#### **Authorized Signatory Library: Producer View**

View Authorized Signatories and the entities to which they are associated in the library

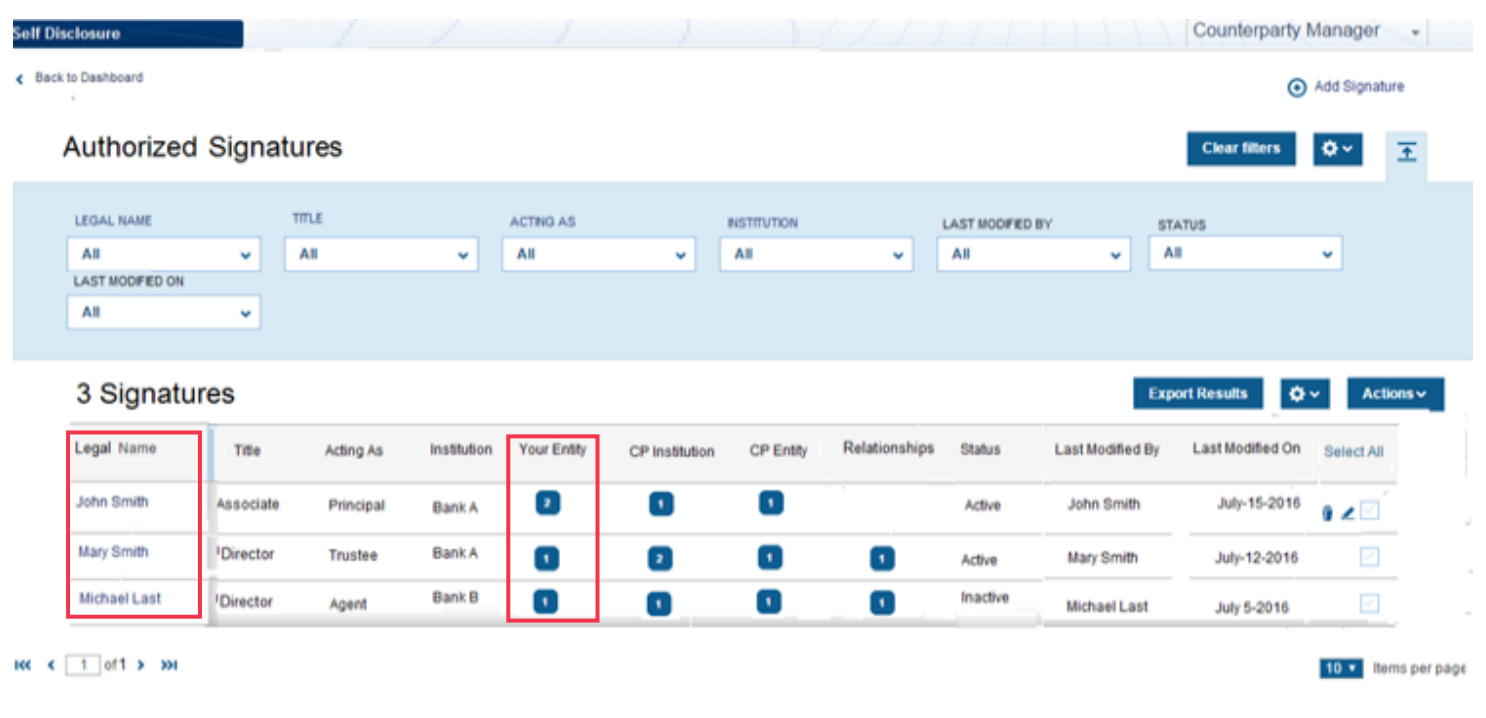

Information

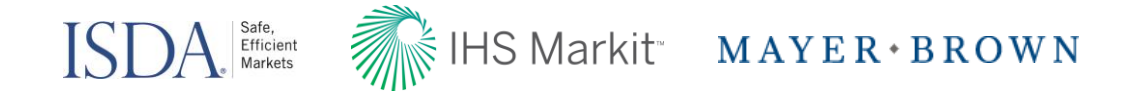

#### Sign & Share: Producer View

1 Once signatures have been applied, select your relationships and select 'Actions'

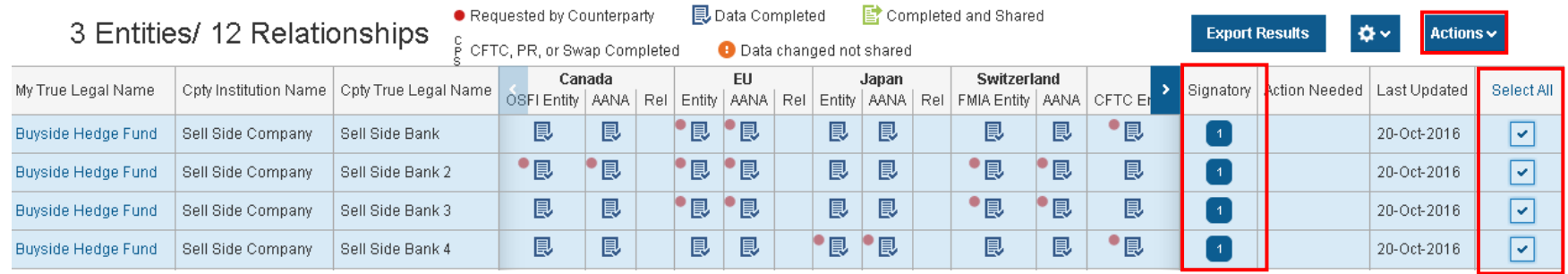

#### Select 'Sign and Share'

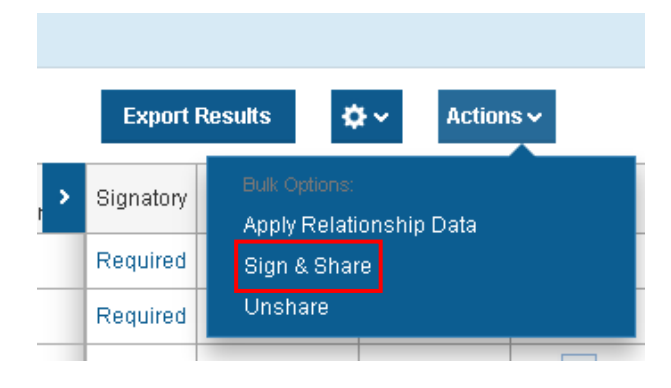

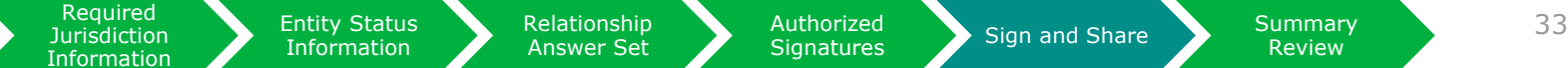

Relationship Answer Set

Authorized Authorized Sign and Share Summary

Review

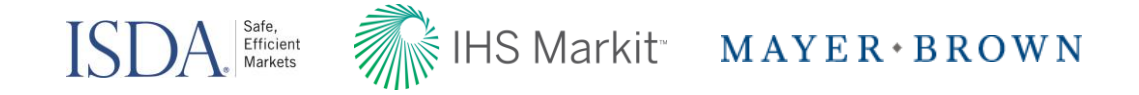

#### Sign & Share: Producer View

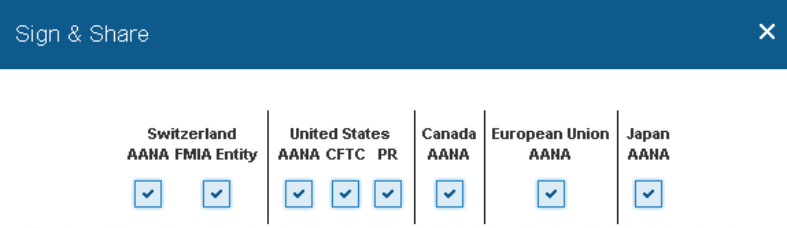

The above SDL modules will be shared with each of the selected relationships for which the status of such SDL modules is "Data Completed." You can review the status of each SDL module on a relationship-byrelationship basis on your Self-Disclosure Producer page on ISDA Amend. If you do not wish to share any of the above SDL modules, please uncheck the box under such module.

Please note the following:

- · If a relationship does not have one or more Authorized Signatories attached to it, then NO modules will be shared with that relationship
- . Your answers to certain SDL entity data questions will determine if related relationship data answers are shared. Please see the informational pop-ups related to the relationship data questions for more details.
- . The SDL 'General Regulatory Information' will be shared with the SDL modules listed above.
- . Once an SDL module has been shared with a relationship, it will only be shared again if such SDL module has been updated.
- . An SDL module will only be shared if it is identified above and you have clicked the Share button below. You can review the "Completed and Shared" status of each SDL module on a relationship-byrelationship basis on your Self-Disclosure Producer page on ISDA Amend.

PLEASE ALSO NOTE THAT IF YOU HAVE NOT PROVIDED ALL OF THE INFORMATION REQUESTED BY YOUR COUNTERPARTIES, THEY MAY FOLLOW-UP WITH YOU TO OBTAIN SUCH INFORMATION AND/OR CEASE TRADING WITH YOU UNTIL THEY OBTAIN SUCH INFORMATION.

By clicking on the Share button below, the signatory is executing the SDL and represents as principal, agent or trustee (as specified) for Principal or Principals that the information that is being shared is, to the best of the Principal's knowledge and belief, accurate as of the date it is being shared. As to information other than answers provided in the Canada AANA Threshold Estimate, EU AANA Threshold Estimate, Japan AANA Threshold Estimate. Switzerland FMIA AANA Threshold Estimate and US AANA Threshold Estimate questions, Principal agrees to promptly provide updates if any such information changes in any material respect

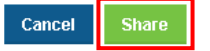

**Jurisdiction** Information

Required<br>
Relation Entity Status Relationship Authorized Cian and Chara Summary 34 Entity Status Information

Relationship Answer Set

Authorized Authorized Sign and Share Summary

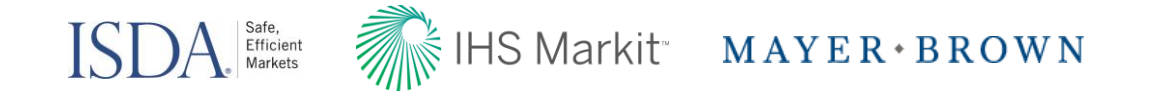

#### Sign & Share: Producer View

Dashboard will update to show 'Completed and Shared' entity data

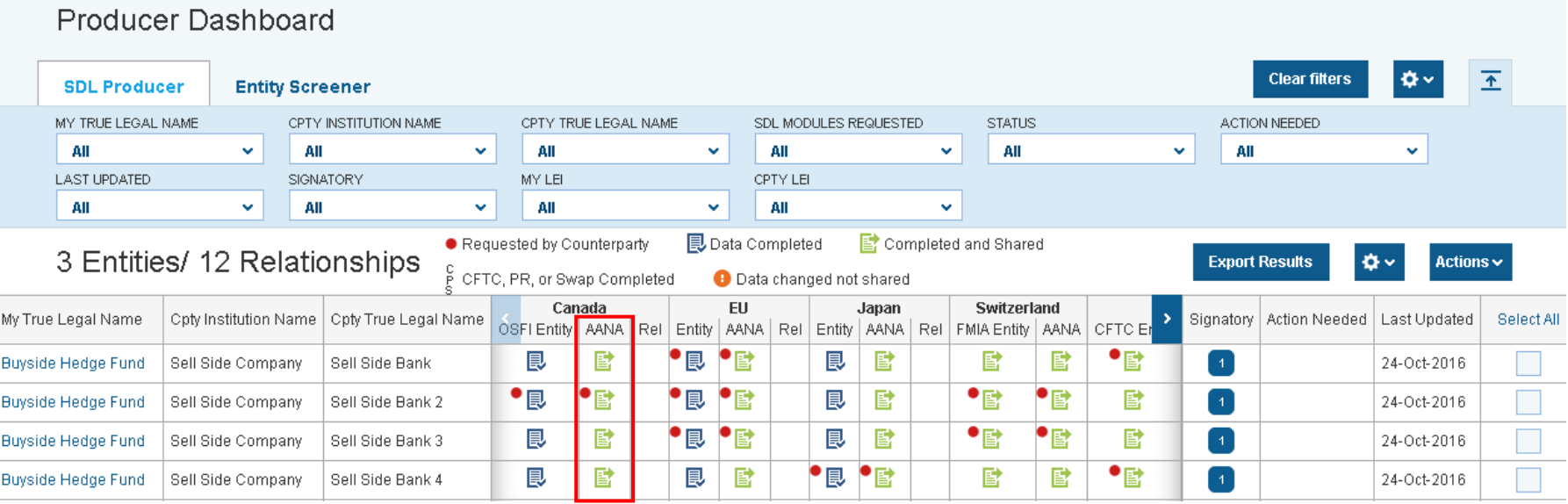

Required **Jurisdiction** Information

Entity Status Information

Relationship Answer Set

Authorized

Review

35

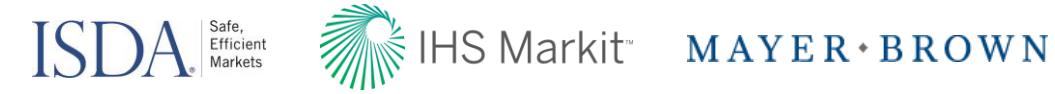

#### Questionnaire L **Dashboard Self Disclosure Producer** Self Disclosure Letter Dashboard: Receiver View **Self Disclosure Receiver Self Disclosure Jurisdictions REQUESTED JURISDICTION RELATIONSHIPS** US EU Switzerland Canada Japan 4 Relationships Responded Requested **AANA** 8 Relationships Not Responded Received **CFTC** General Info PR Swap ¢۰ 王 Receiver Dashboard **Clear filters** MY TRUE LEGAL NAME CPTY INSTITUTION NAME CPTY TRUE LEGAL NAME SDL MODULES **STATUS LAST UPDATED** All  $\checkmark$ All  $\sim$ All  $\checkmark$ All  $\ddot{\phantom{0}}$ All  $\ddot{\phantom{1}}$ All  $\checkmark$ 4 Entities / 12 Relationships  $\mathbf{\Phi}$   $\mathbf{\hat{v}}$ **昆**Received **Export Results** · Requested Canada EU Japan **Switzerland United States** My True Legal Name Cpty Institution Name Cpty True Legal Name A Last Updated OSFI Entity **AANA** FMIA Entity AANA CFTC Entity PR Entity AANA Entity **AANA** Entity AANA Swap 圓 鳳 圓  $\bullet$  $\bullet$  $\bullet$ 圓  $\bullet$   $\mathbb B$ Sell Side Bank BS RFA Company 001 **Buyside Hedge Fund** ٠  $\bullet$ 24-Oct-2016 圓  $\bullet \mathbb{R}$ 圓  $\bullet$  B  $\bullet$  B 圓 圓 圓  $\bullet$ 24-Oct-2016 Sell Side Bank 3 BS RFA Company 001 Buyside Hedge Fund 昆 圓 ۰  $\bullet$   $\mathbb B$ 圓 圓  $\bullet$   $\mathbb B$  $\bullet$  $\bullet$  $\bullet$  B Sell Side Bank 4 BS RFA Company 001 Buyside Hedge Fund 24-Oct-2016 厚 ٠  $\bullet$   $\mathbb B$  $\bullet$  $\bullet$   $\mathbb B$  $\bullet$  B  $\bullet$  . 昆 圓 圓 24-Oct-2016 Sell Side Bank 2 BS RFA Company 001 **Buyside Hedge Fund** Sell Side Bank BS RFA Company 001 **Buyside Mutual Fund** ٠  $\bullet$ ٠ ٠ ۰ ٠ 19-Oct-2016  $\bullet$ Sell Side Bank 4 BS RFA Company 001 | Buyside Mutual Fund ٠  $\bullet$ ۰ ٠ ۰ 19-Oct-2016

Required **1** Entity Status Relationship Authorized 2 and the Summary 36 **Jurisdiction** Information

Entity Status Information

Relationship Answer Set

Authorized

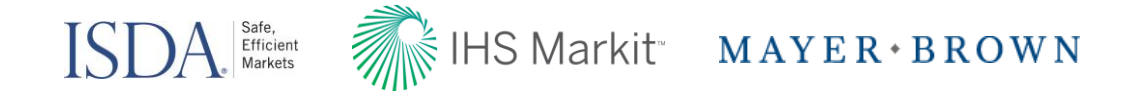

#### Self Disclosure Letter Dashboard: Receiver View

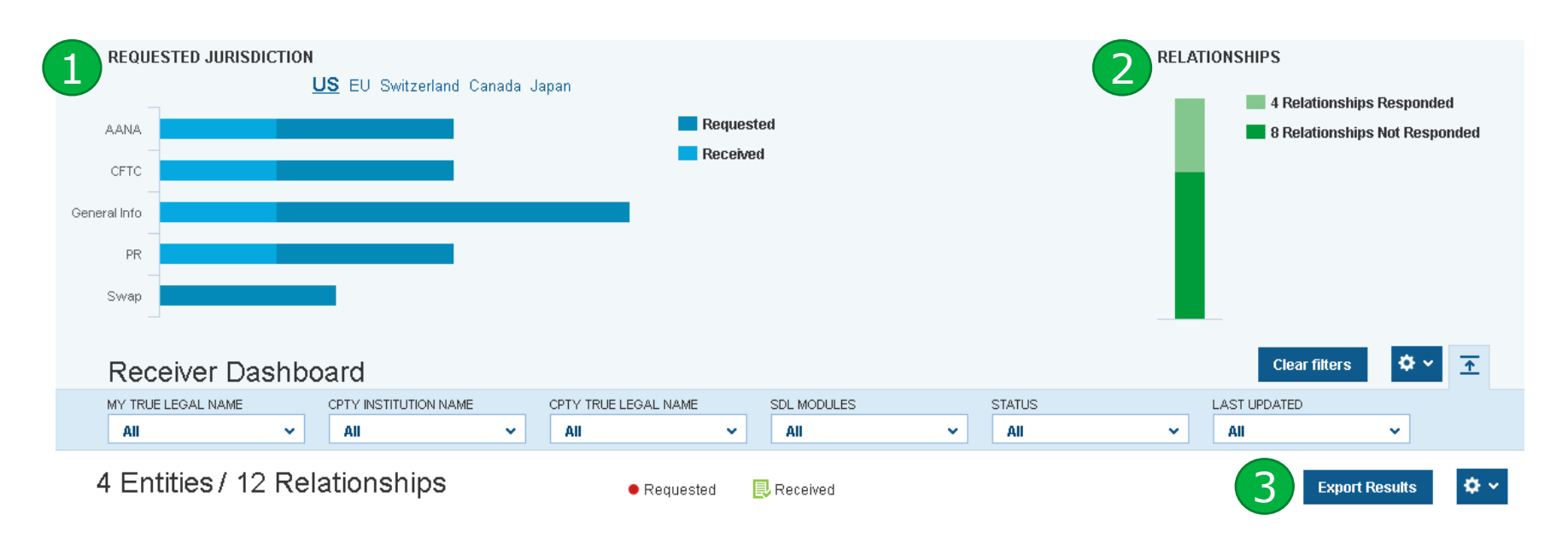

**Requested Jurisdiction**: Each jurisdiction is shown as a tab, to select a jurisdiction click on it, once selected it will become bold and underlined (i.e. US is selected above). The vertical axis shows the modules in that jurisdiction while the horizontal bars show the progress across all relationships.

Authorized

Authorized Sign and Share Summary

**Relationships**: Displays the total number of relationships which have responded and are pending response.

**Relationship** Answer Set

**Export Results**: Export an Excel file of your dashboard view

Entity Status Information

1

2

3

Required **Jurisdiction** Information

Review

37

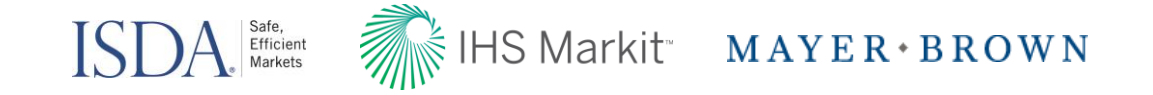

#### Reports: Receiver View

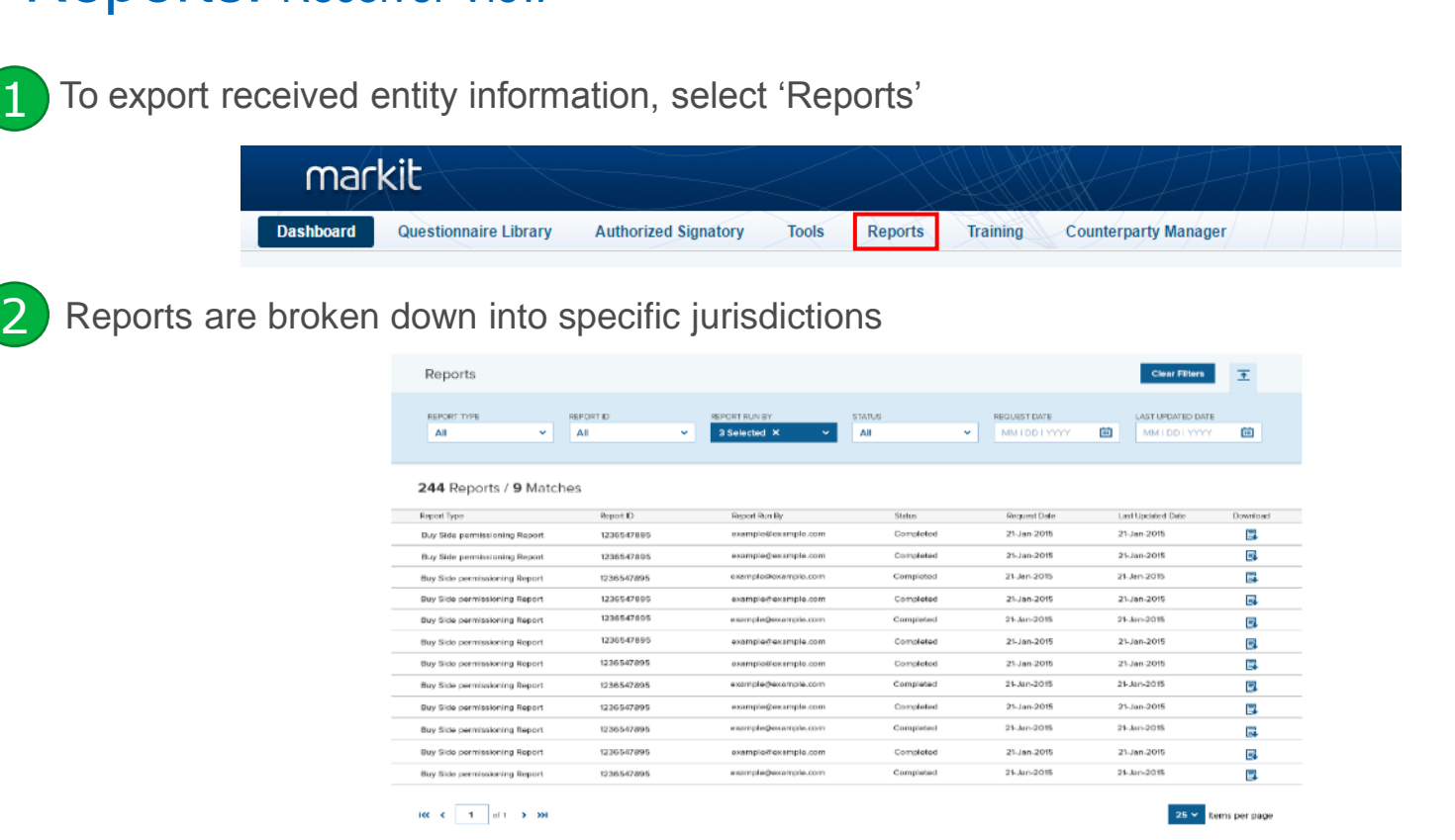

Required **Jurisdiction** Information

Entity Status Information

Relationship Answer Set

Authorized

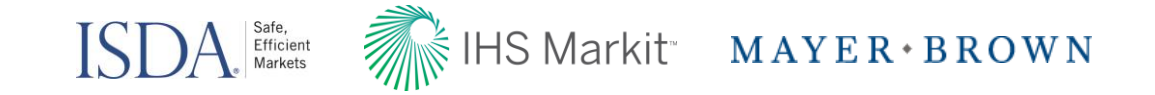

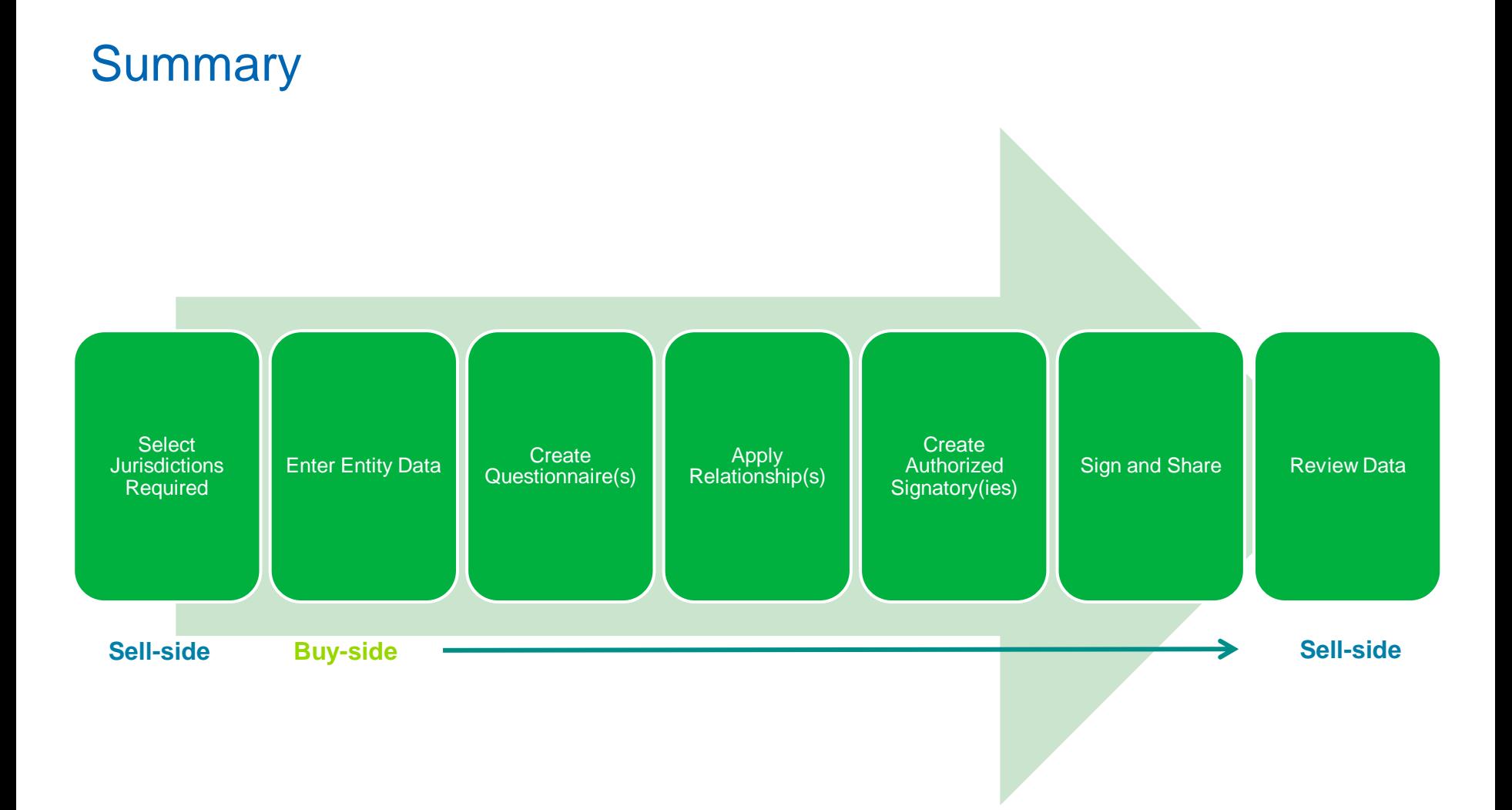

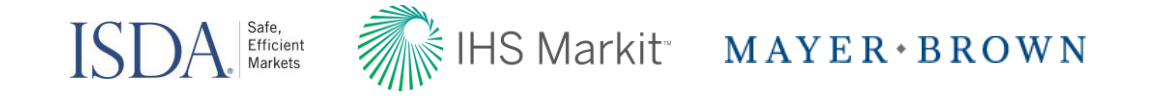

# Margin Regulations for Uncleared Derivatives: Variation Margin Protocol

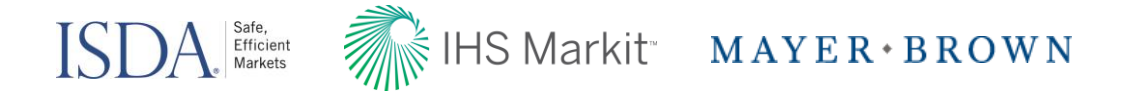

#### ISDA Amend: Variation Margin Protocol Update

- EU/Swiss VMP Supplemental Questionnaire is expected to be built in to the original VMP ISDA Amend build (i.e., users will be able to deliver Questionnaires and Supplemental Questionnaires simultaneously)
- Enhanced functionality being added to ISDA Amend to allow users to exchange "draft" VMP Questionnaires prior to exchanging "final" VMP Questionnaires
- Benefits of sharing "draft" VMP Questionnaires directly on ISDA Amend:
	- > VMP Questionnaire elections will already be on ISDA Amend when you begin delivering your "final" VMP Questionnaire
	- > You will be able to use the ISDA Amend logic engine to determine the terms of the agreement that would be formed if you are your counterparty exchange "final" VMP Questionnaires that are the same as the "draft" VMP Questionnaires you exchanged.

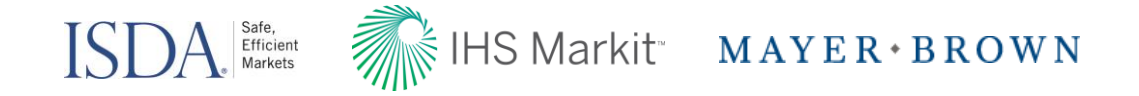

#### Variation Margin Release ("Draft" Mode) – Nov 18th

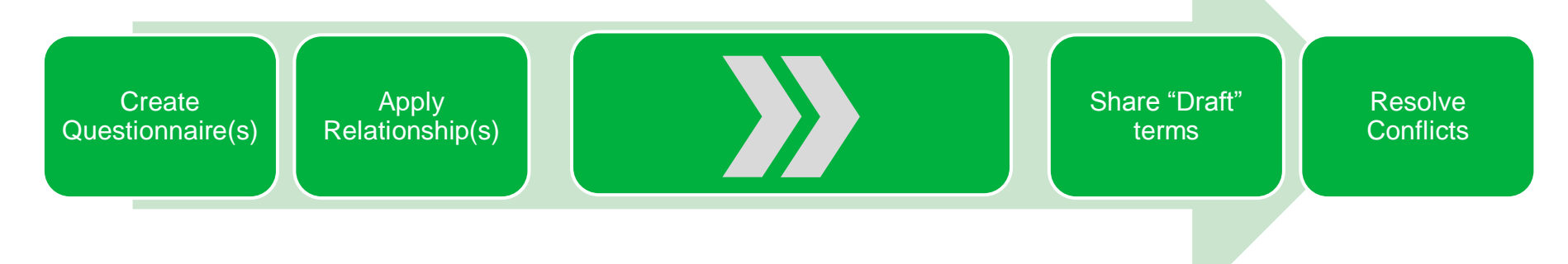

# Variation Margin Release ("Draft" or "Final" Mode) – Mid-Dec

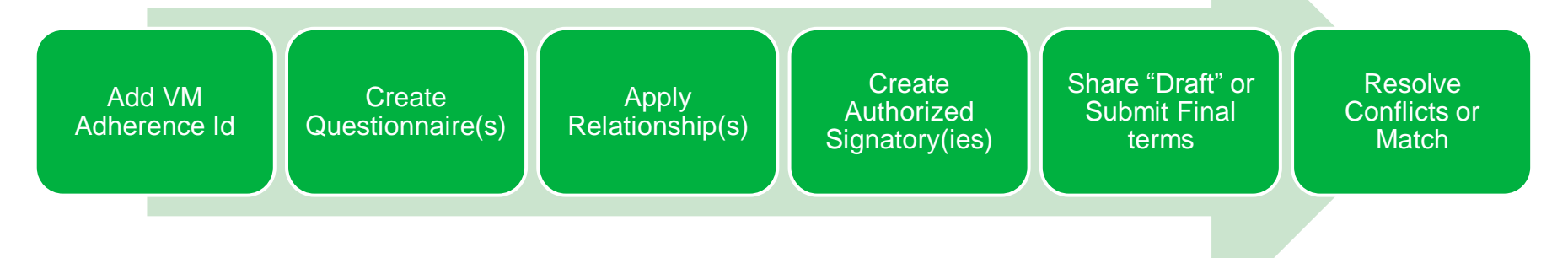

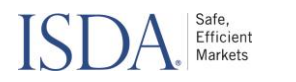

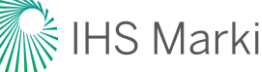

#### IHS Markit MAYER · BROWN

#### ISDA 2.0 Estimated Timeline

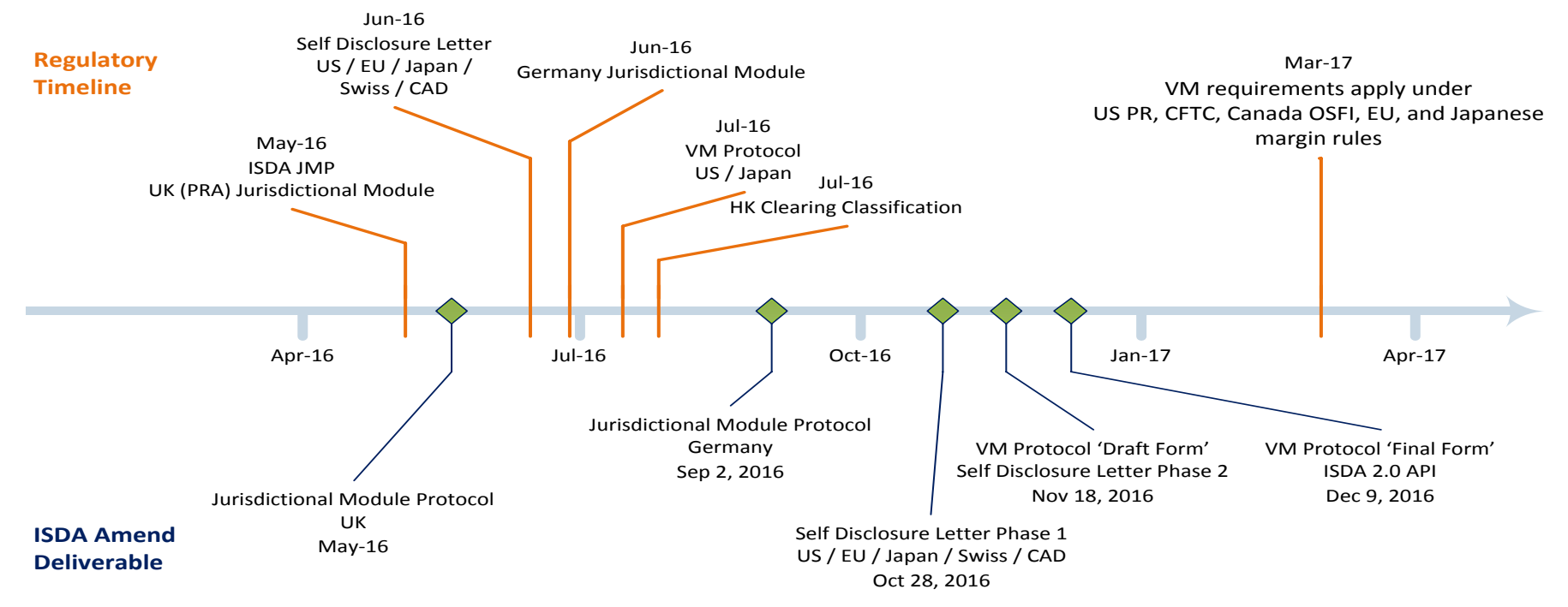

#### **Key Outstanding Documentation / Testing Dates**

- > Oct 28 2016 SDL Live in ISDA Amend 2.0
- > Nov 18 2016 VMP Live in ISDA Amend 2.0
- > Nov 25 2016 API Testing Open: SDL, VM Protocol

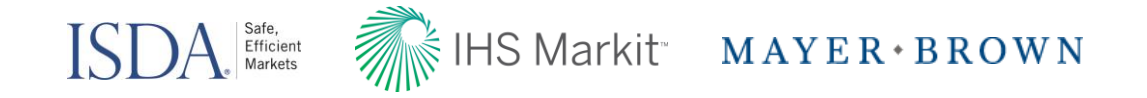

#### Next steps:

All buyside/corporates will be automatically activated to ISDA Amend 2.0

#### Contact us to learn more

ISDA Legal Department [ISDALegal@isda.org](mailto:ISDALegal@isda.org)

#### **ISDA Amend Onboarding & Questions**

Markit Counterparty Manager Client Services [MCPMsupport@markit.com](mailto:MCPMsupport@markit.com)

Or contact your IHS Markit Sales Team MK-ManagedServicesSalesTeam@markit.com

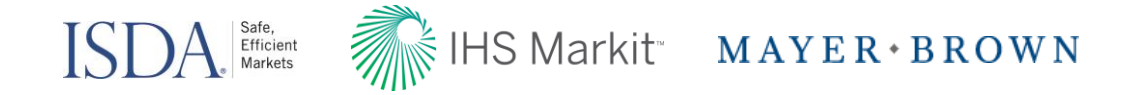

#### Disclaimer

The information contained in this presentation is confidential. Any unauthorized use, disclosure, reproduction or dissemination, in full or in part, in any media or by any means, without the prior written permission of Markit Group Limited or any of its affiliates ("Markit") is strictly prohibited.

Opinions, statements, estimates and projections in this presentation (including other media) are solely those of the individual author(s) at the time of writing and do not necessarily reflect the opinions of Markit. Neither Markit nor the author(s) has any obligation to update this presentation in the event that any content, opinion, statement, estimate or projection (collectively, "information") changes or subsequently becomes inaccurate.

Markit makes no warranty, expressed or implied, as to the accuracy, completeness or timeliness of any information in this presentation, and shall not in any way be liable to any recipient for any inaccuracies or omissions. Without limiting the foregoing, Markit shall have no liability whatsoever to any recipient, whether in contract, in tort (including negligence), under warranty, under statute or otherwise, in respect of any loss or damage suffered by any recipient as a result of or in connection with any information provided, or any course of action determined, by it or any third party, whether or not based on any information provided.

The inclusion of a link to an external website by Markit should not be understood to be an endorsement of that website or the site's owners (or their products/services). Markit is not responsible for either the content or output of external websites.

Copyright ©2016, Markit Group Limited. All rights reserved and all intellectual property rights are retained by Markit.